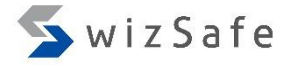

# Event Log Analysis

- What is Event Log?
	- Windows version of "syslog".

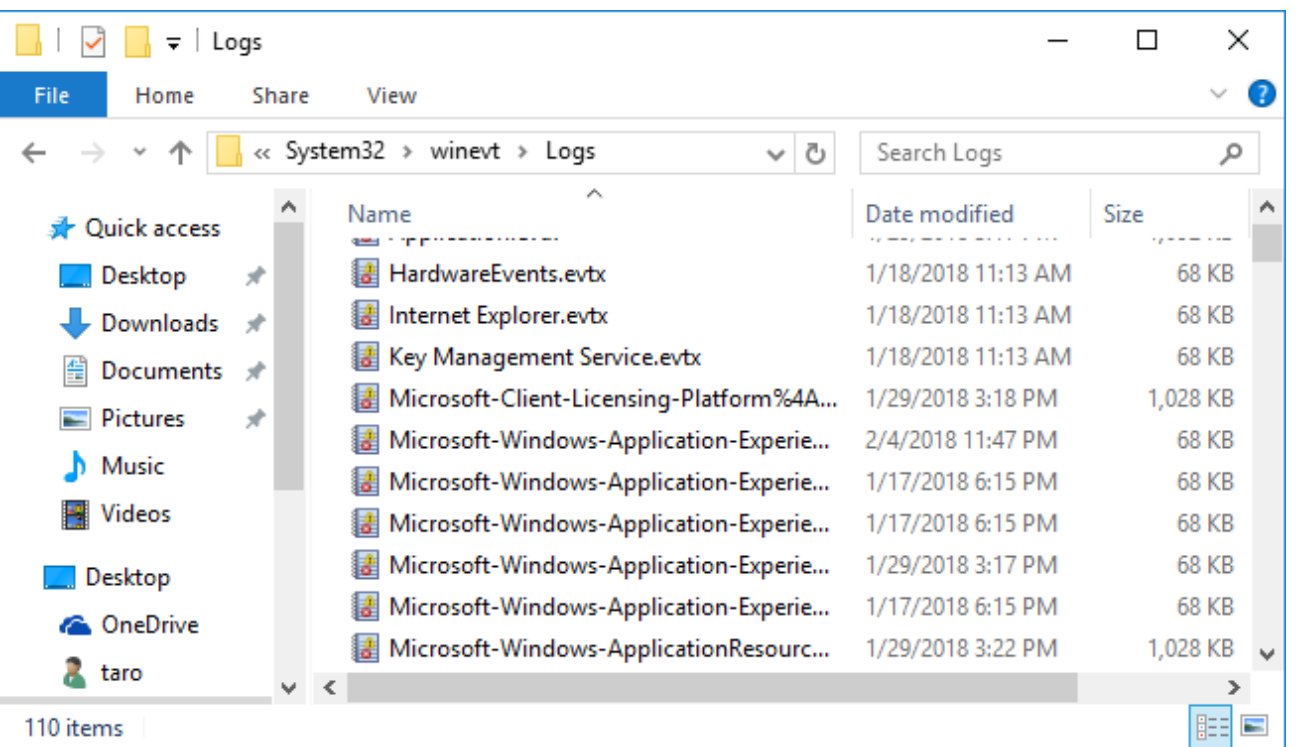

- Where are these artifacts located in?
	- %SystemRoot%\System32\winevt\Logs
		- %SystemRoot% is "C:\Windows" typically.

- There are three standard logs and lots of custom logs. **Standard logs** 
	- Security
	- System
	- Application

## Custom logs (Applications and Services Logs)

- RDP
- PowerShell
- Windows Firewall
- $\bullet$  ...

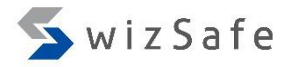

- Each log contains following items.
	- Source
	- Fvent ID
	- $\cdot$  Level Information / Warning / Error
	- User The target user of a event's message.
	- Date and Time
	- Computer

The target host of a event's message.

• Description

The details are described in this un-normalized field!

• The event ID number is unique within each log, such as System, Security, Application, and other custom logs. However, the same ID number may be used if the log is different.

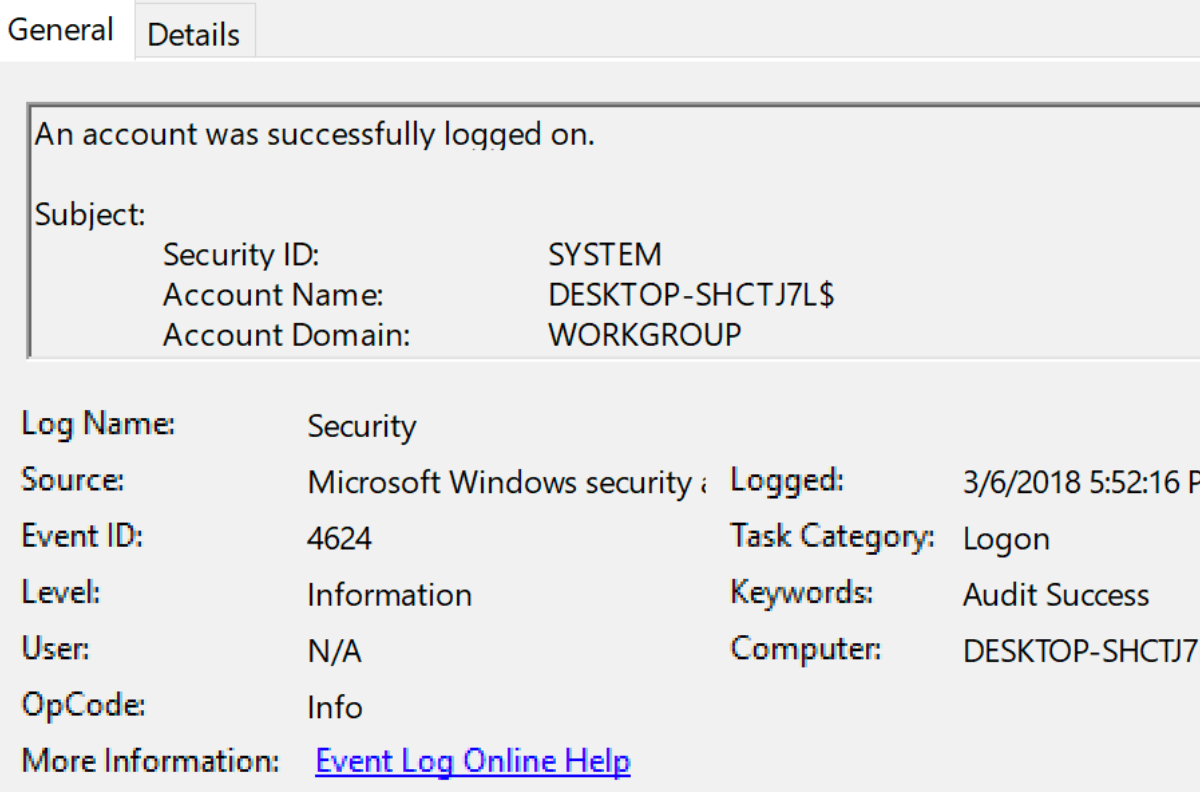

×

- Audit policy
	- For security log, all logs are not enabled by default. "Audit policy" manages this.
	- You can confirm/edit the current audit policy with these applications / commands.
		- localpol.msc (online)
		- gpedit.msc (online)
		- auditpol (online)
		- Regripper auditpol plugin (offline)
		- Volatility auditpol plugin (offline)
	- Refs
		- http://www.kazamiya.net/en/PolAdtEv
		- https://github.com/keydet89/ RegRipper2.8/blob/master/plugins/ auditpol.pl
		- https://github.com/volatilityfoundation/ volatility/blob/master/volatility/plugins/ registry/auditpol.py

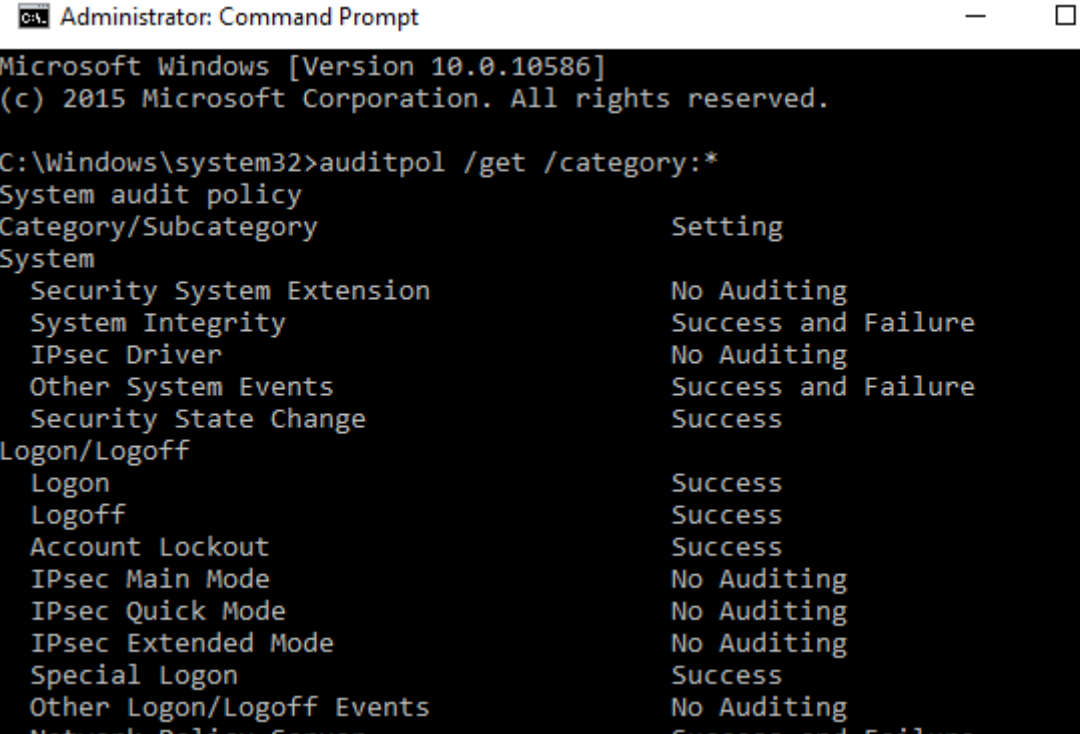

- There are lots of tools to view and/or parse event logs.
	- Event Viewer (default)
	- PowerShell (default)
	- Event Log Explorer (commercial) [1]
	- python-evtx [2]
	- EvtXtract [3]
	- Evtx Parser [4]
	- Libevtx [5]
	- Log Parser [6]

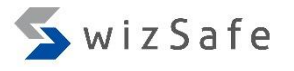

• Before we dive into the event log world, we should discuss two basic authentication protocols for Windows.

### Kerberos

- The default authentication protocol for Windows domain networks.
- But, if a session starts with IP address instead of host name, the NTLM authentication is used.

## NTLM

• A traditional authentication protocol.

- Kerberos Authentication Mechanism
	- 1. A user on client requests a Ticket-granting Tickets (TGT)
	- 2. The Authentication Service (AS) sends a TGT, which is encrypted with password hash of the user.
	- 3. The client decrypt the TGT and send it to Ticket Granting Service (TGS) for a Service Ticket.
	- 4. The TGS sends the Service Ticket to the client.
	- 5. The client send the Service Ticket to the server.
	- 6. Then a service session start.

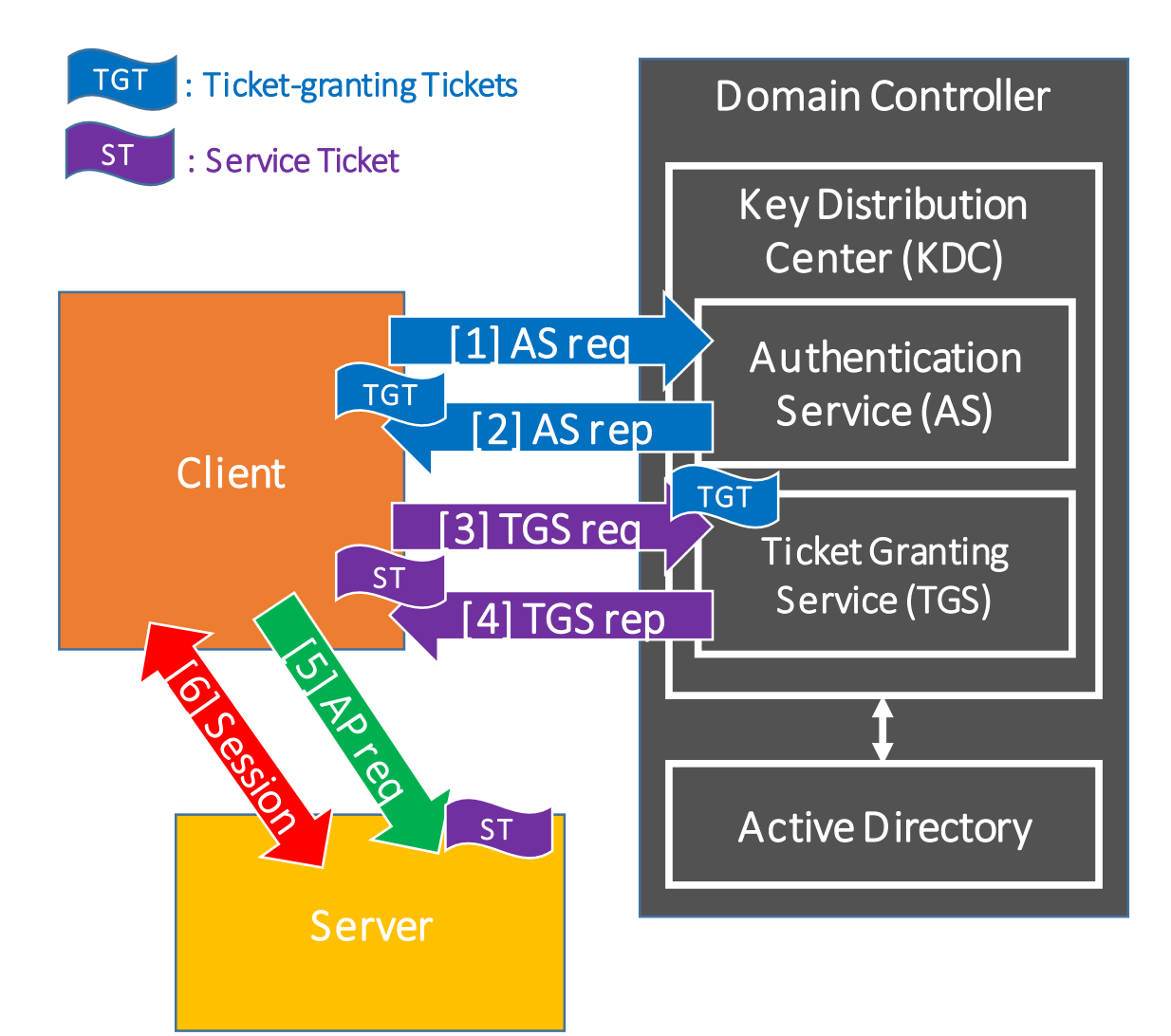

SwizSafe

- NTLM Authentication Mechanism
	- 1. A client requests access to a server.
	- 2. The server respond challenge message to the client.
	- 3. Clients sends response message to the server.
	- 4. The server sends challenge and response messages to the Domain Controller (DC).
	- 5. The DC confirms them to authenticate the user. If the authentication was successful, the DC sends to the server the confirmation that the user was authenticated.
	- 6. The server respond to the client to start a service.

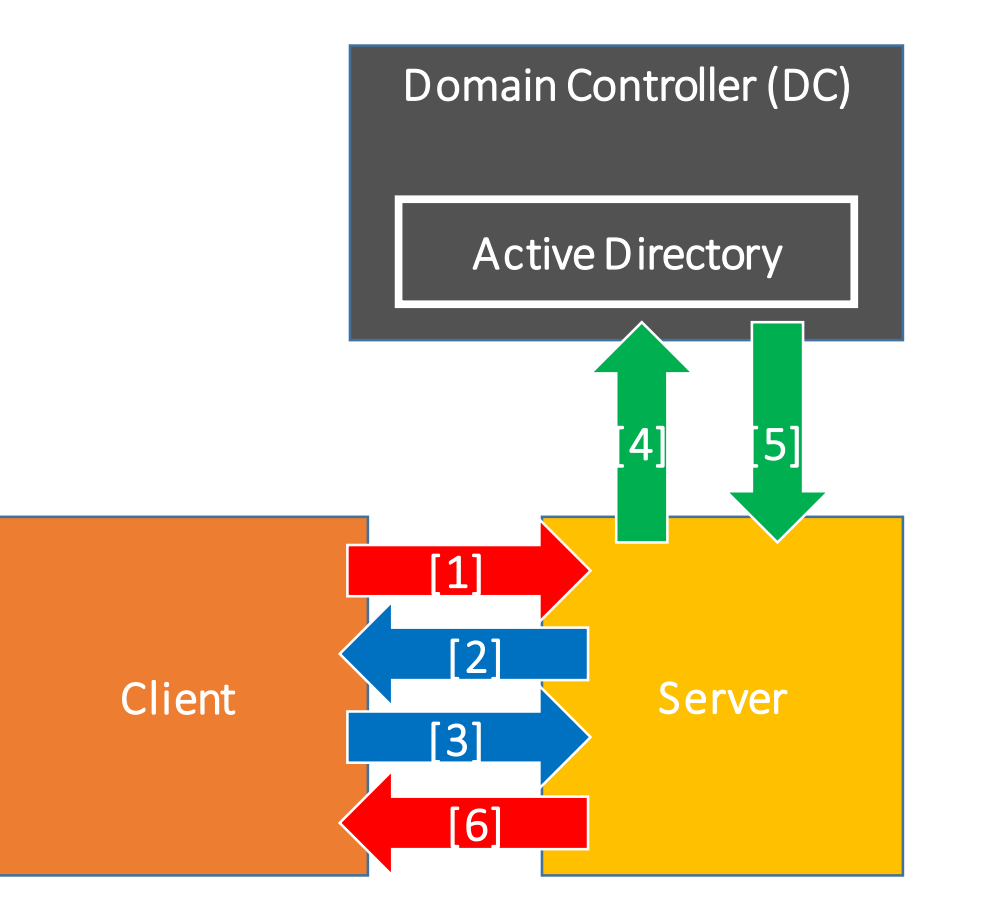

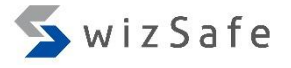

• Challenge Response Authentication Basic

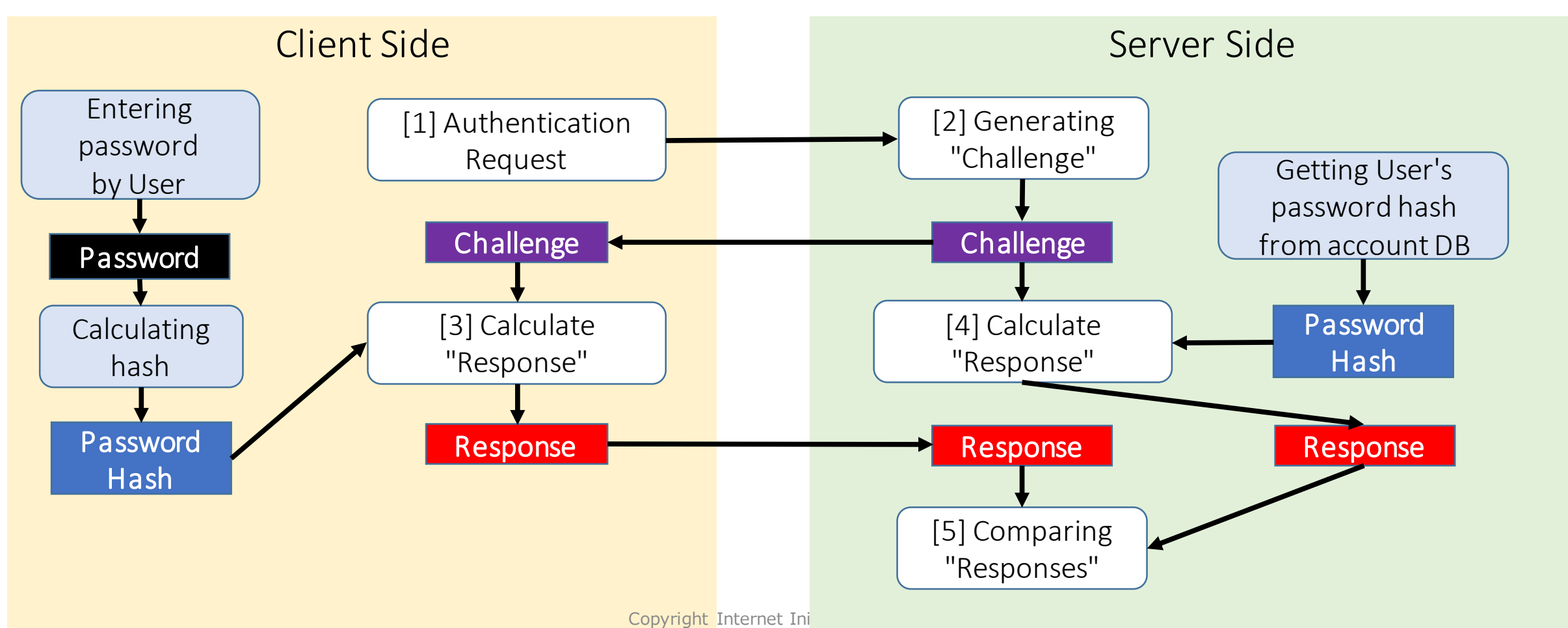

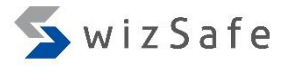

- The most important logs for incident response are...
	- Credential validation (Authentication, Account Logon)
		- 4768: requested a TGT
		- 4769: requested a Service Ticket
		- 4776: NTLM authentication
	- Logon (Authorization?)
		- 4624: Logon
		- 4625: Logoff
		- 4634: Logon Failed (not default)
	- These all events are logged in the standard "Security" log.

Kerberos related

SwizSafe

- 4768: requested a TGT
	- This event logged on the Domain Controller. And both of success and failure requests are logged.

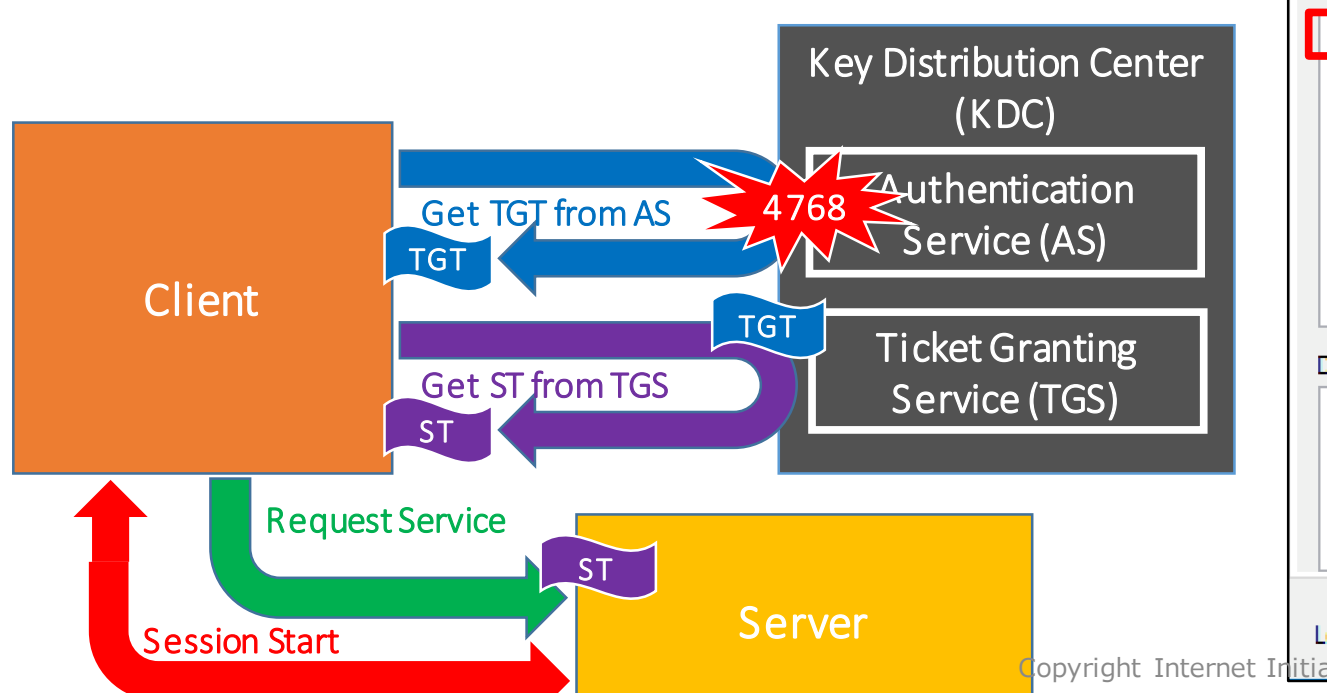

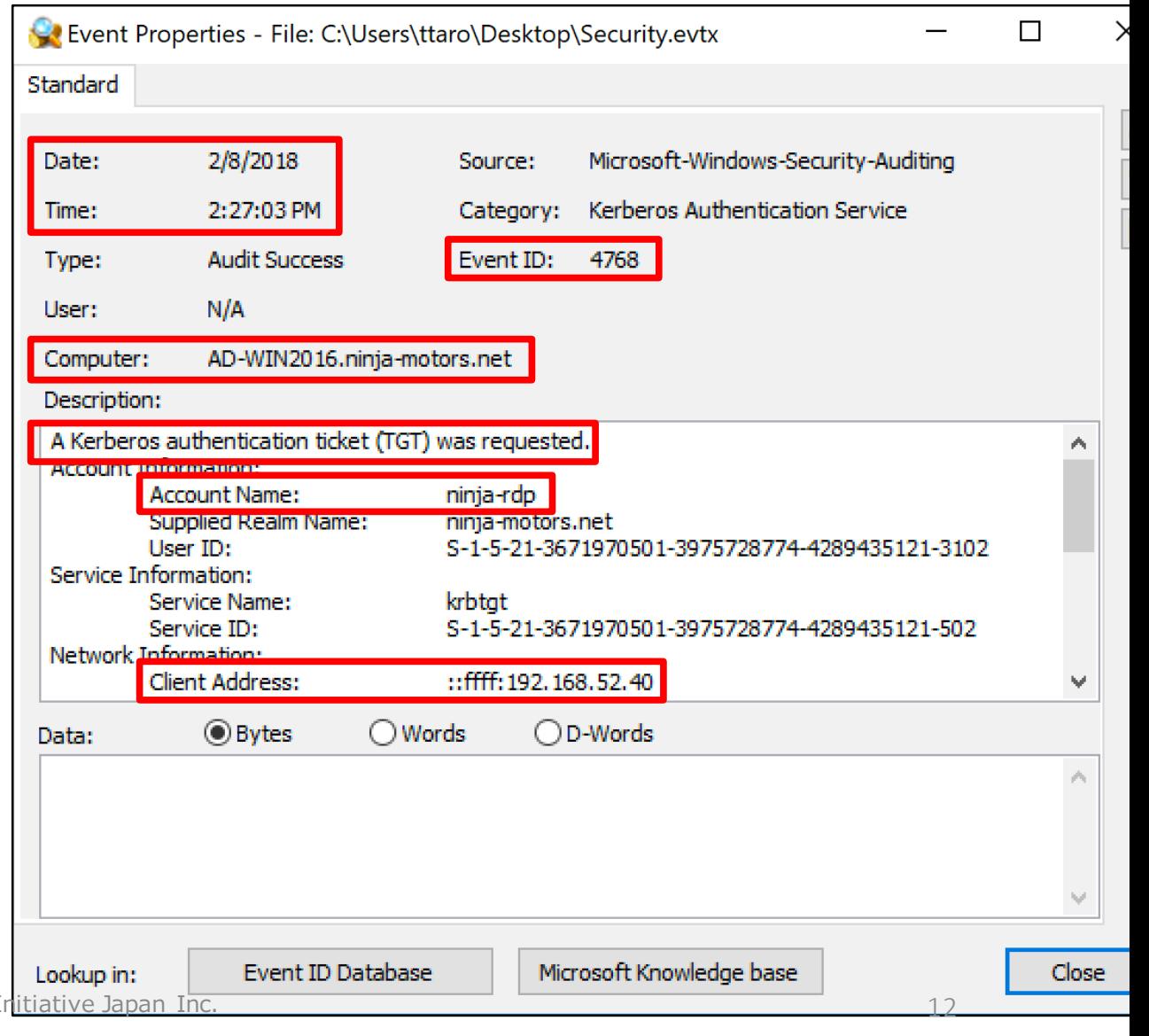

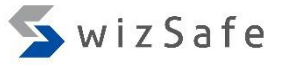

- 4769: requested a Service Ticket
	- This event is logged on the Domain Controller. Both succeeded and failed requests are logged.

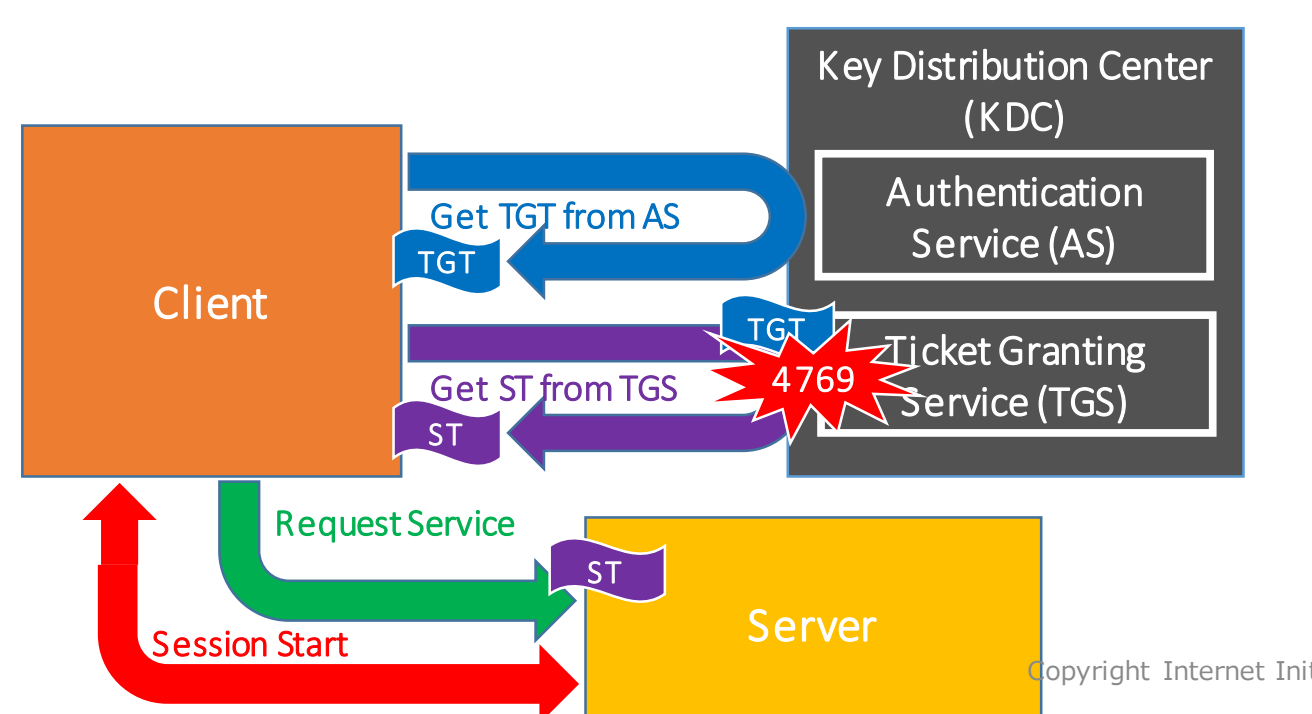

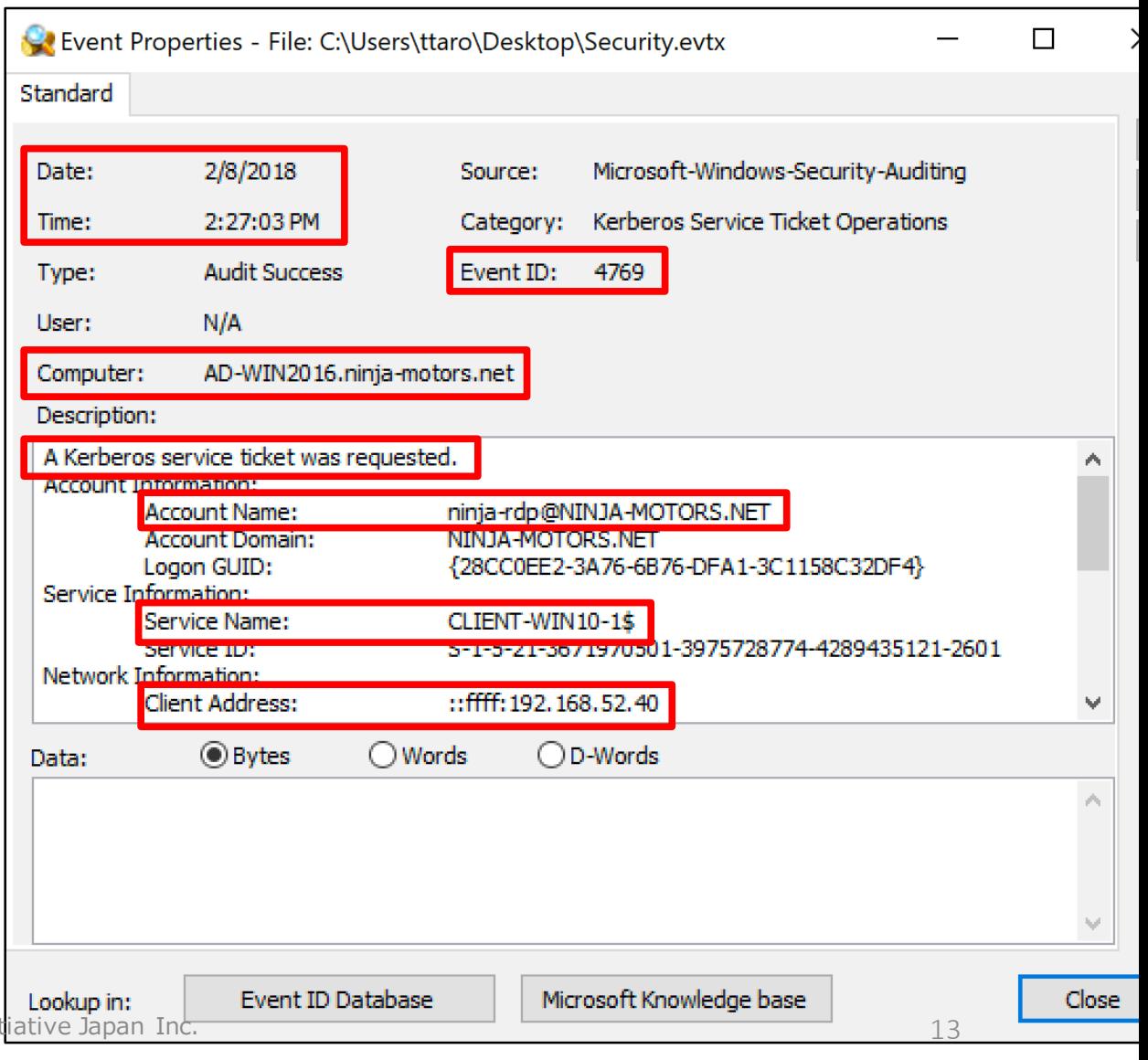

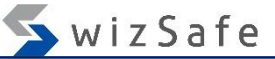

- 4624: Logon
	- This event documents successful logon attempt to various components on the local computer.
	- This event also indicates "logon type".

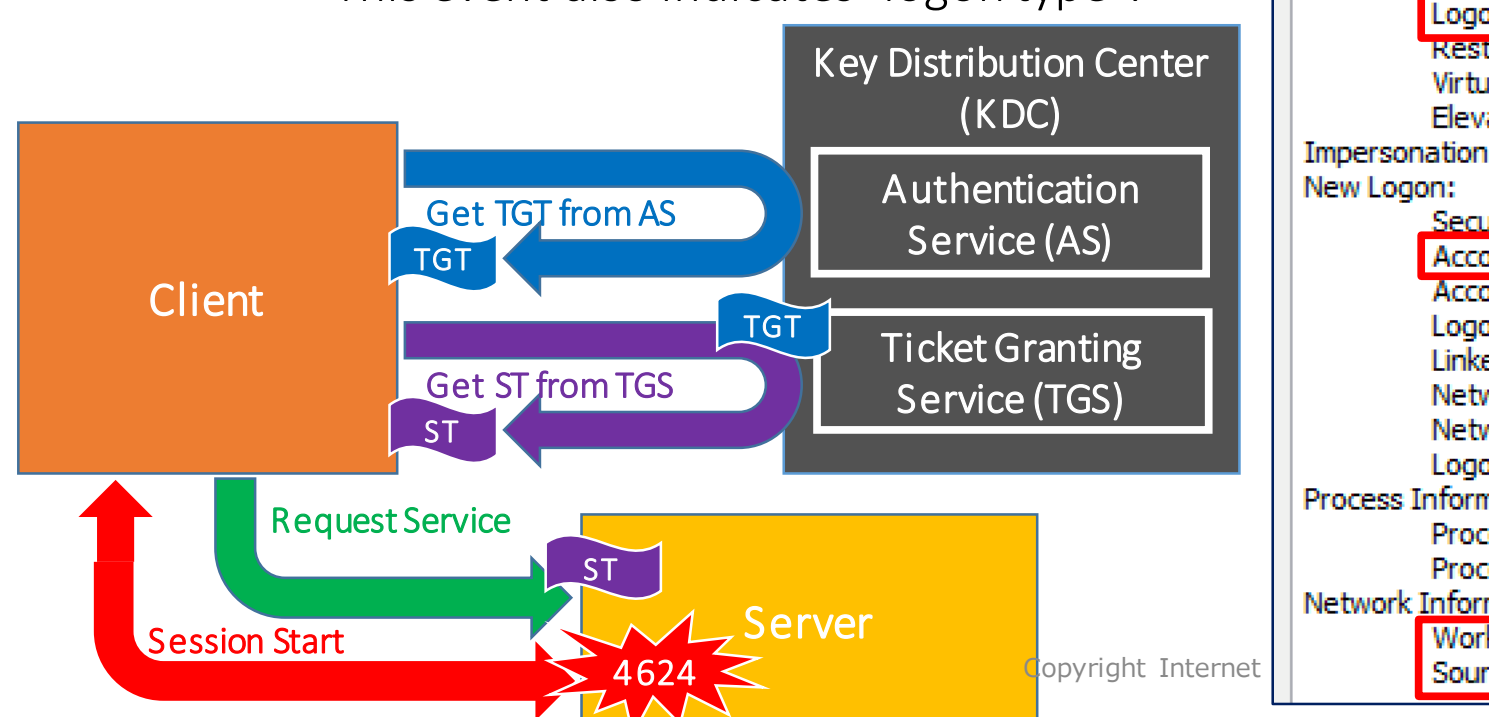

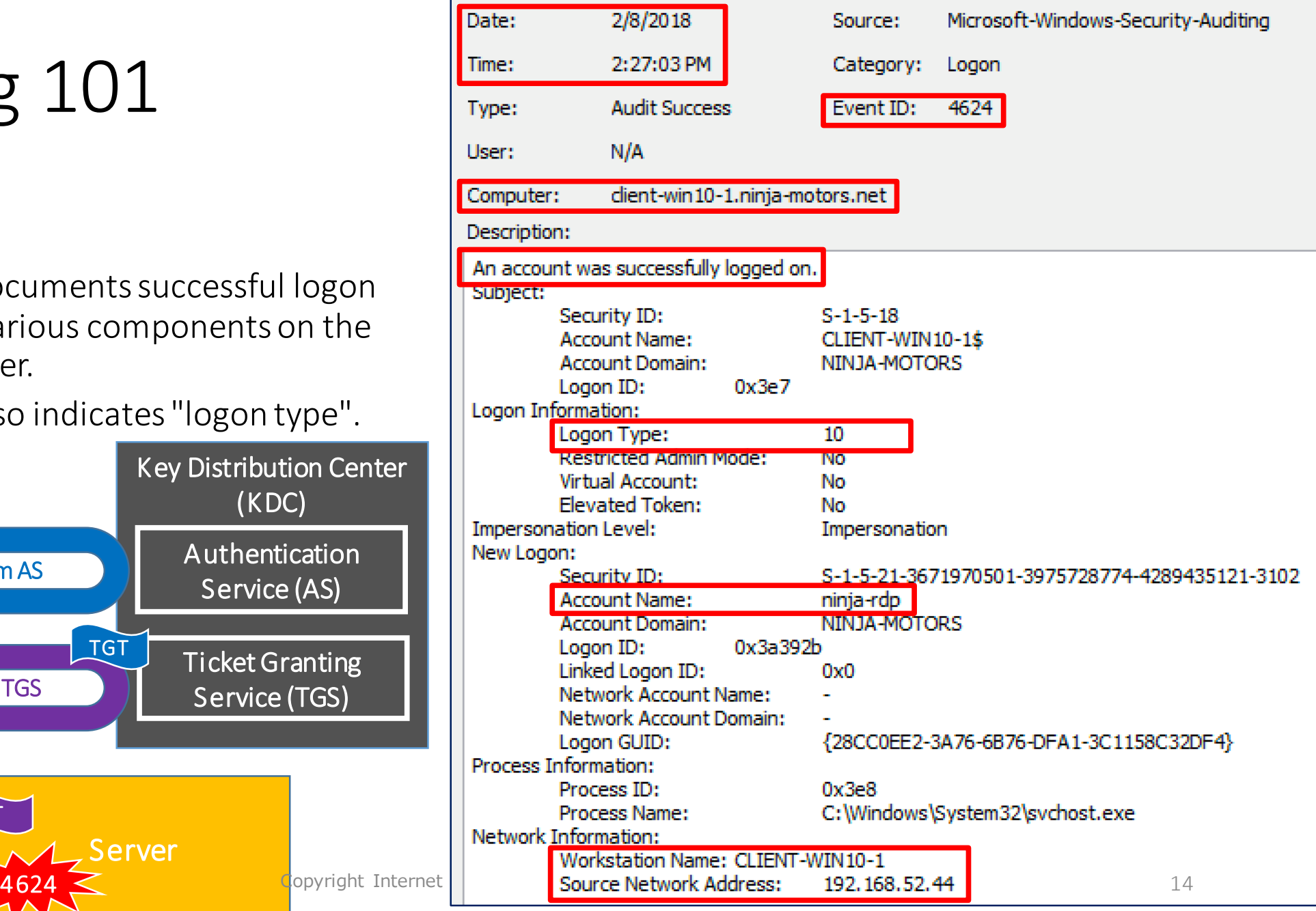

- What is "logon type"? Interactive (2)
	-
	- Network (3)<br>• Batch (4)
	-
	- Service (5) Proxy (6)
	-
	-
	- Unlock (7)<br>• NetworkCleartext (8)
	-
	- NewCredentials (9)<br>• RemoteInteractive (10)
	-
	- CachedInteractive (11)<br>• CachedRemoteInteractive (12)<br>• CachedUnlock (13)
	-

https://msdn.microsoft.com/en -us/library/aa394189.aspx

- What is "logon type"?
	- Interactive (2)
		- For Local logon with a user credential.
		- For example, if you sit in front of your PC, press Ctrl+Alt+Del keys, and type your user name and password; the log will be produced when the logon is attempted.
	- Network (3)
		- This is the most generic logon type. This type of logon is used for SSO (Single-Sign-On). You don't need to input any additional credentials if you have already had a rights to use services (E.g. connecting to a file server with SMB).
	- Batch  $(4)$ 
		- For Task Scheduler and AT.
	- Service (5)
		- For Windows Services.

- What is "logon type"?
	- Unlock (7)
		- For unlocking the screen lock.
	- RemoteInteractive (10)
		- For RDP.
	- CachedInteractive (11)
		- If the machine cannot communicate with the domain controllers and if you have logged on to the machine in the past, this type is logged when you log on in that situation.
			- E.g. If you take your laptop out with you, and log on to the laptop with a domain account offline.
	- CachedRemoteInteractive (12)
		- A similar situation to 11, but logged for RDP.
	- CachedUnlock (13)
		- A similar situation to 11, but logged for unlocking screen.

- There are three "account types" for account/user names logged in Events.
	- User accounts
		- Its just user account. Generally this type of accounts are bind to each person or roll.
	- Computer accounts
		- This account type indicates each host. A name of this account type is terminated with character "\$". For example, "DESKTOP-SHCTJ7L\$" is a name of a computer account.
	- Service accounts
		- Each service account is created to be owner of a certain service. For example, IUSR is the owner of IIS, and krbtgt is the owner of a service that is a part of Key Distribution Center.

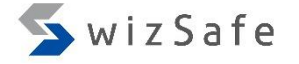

# Remote Logon Events

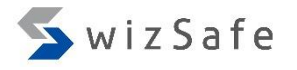

## Remote Logon Events

- There are a lot of remote logon methods that are used by attackers for Windows.
	- RDP
	- Task Scheduler/AT
	- Powershell Remoting
	- WinRS
	- WMIC
	- PsExec
	- Wmiexec
	- $\bullet$  ...

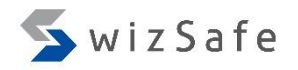

# RDP

# RDP (1)

- Why this event is important?
	- Attackers sometimes use RDP to logon to remote computers while users are away from clients, or to penetrate servers. So, you should check this event.

### • Important event IDs

- Security.evtx
	- 4624: An account was successfully logged on.
	- 4648: A logon was attempted using explicit credentials.
	- 4778: A session was reconnected to a Window Station. (Not default)
	- 4779: A session was disconnected from a Window Station. (Not default)
- Microsoft-Windows-TerminalServices-RemoteConnectionManager%4Operational.evtx
	- 1149: User authentication succeeded
	- 21: Remote Desktop Services: Session logon succeeded
	- 24: Remote Desktop Services: Session has been disconnected
	- 25: Remote Desktop Services: Session reconnection succeeded

# RDP (2)

- How can we detect this event?
	- Logon with RDP
		- 4624 (Security.evtx)
			- Description
				- An account was successfully logged on.
			- How can we recognize RDP logon with this ID?
				- Filter with these logon types in this ID.
					- Logon type 10 (RemoteInteractive) or type 12 (CachedRemoteInteractive)
			- Why?
				- RemoteInteractive (10) and CachedRemoteInteractive (12) indicate RDP used clearly because these logon types are dedicated for RDP usage.

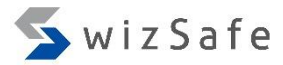

**Sources** 

# RDP (3)

- How can we detect this event?
	- Logon with RDP
		- 4648 (Security.evtx)
			- Description
				- A logon was attempted using explicit credentials.
			- How can we recognize RDP logon with this ID?
				- Find events with the following conditions.
					- Filter out computer accounts and localhost.
					- Filter out included SPNs or filter with "TERMSERV/".
			- Why?
				- If a user inputs a credential clearly when the user logs on to remote machines with RDP, then this ID is logged at the source machine.
					- But when "Restricted Admin mode" is used, this ID is not logged for the admin accounts.
				- This event ID logs SPNs (Service Principal Name) that indicates service names which a user wants to use. And SPN for RDP is "TERMSERV" or any SPNs are NOT included for RDP and several cases (E.g. local logon).

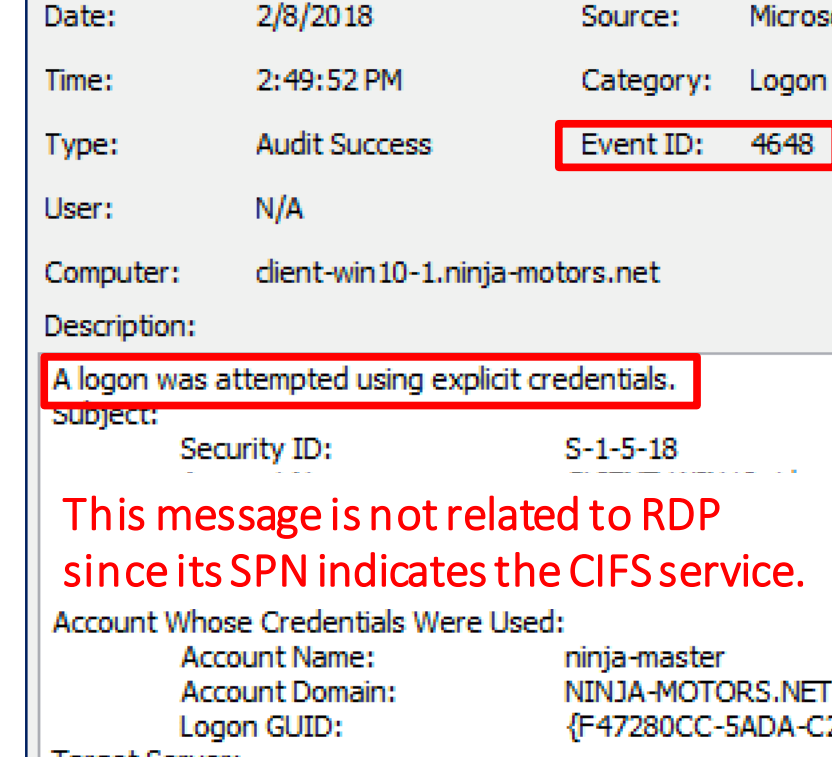

2/8/2018

Date:

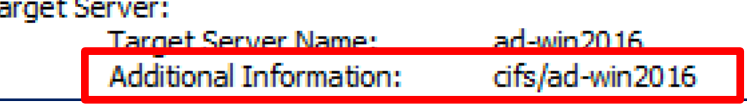

## RDP (4)

- Let's assume these conditions are given.
	- client-win10-1 (192.168.52.40)
		- Administrator's PC
		- He uses toyoda, ninja-rdp, ninja-master accounts.
	- client-win10-2 (192.168.52.44)
		- Honda's PC
		- He is a general employee and he don't have any admin rights.
		- He uses only this PC and "honda" account.
	- The owner of the "client-win10-1" often use RDP to logon to remote hosts. But not vise versa.
	- Since event ID 4624 is recorded on the target host, which is the destination host when it was logged on from a remote host, let's check "client-win10-1" first to see if there are any logons from a remote host is recorded.

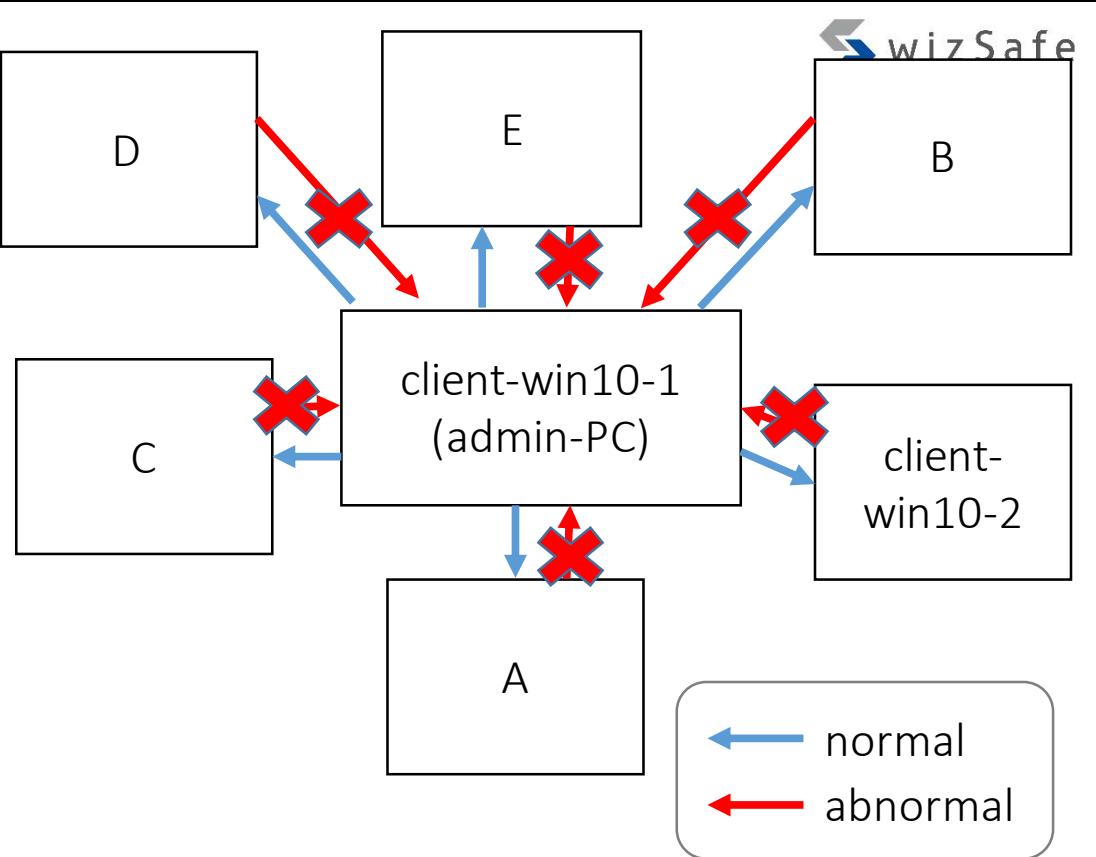

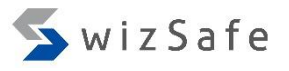

# RDP (5)

- Open the below log with Event Log Explorer.
	- Training Materials\EventLogAnalysis\RDP\Win10
		- -1 Security.evtx
			- Original log file name : Security.evtx

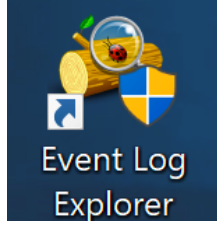

- Notice:
	- You should drag the log file and drop it to the Event Log Explorer.
	- If you double-click the log file, Event Viewer, which is the Windows' default log viewer, starts instead. The viewer is not capable of complex filtering.

#### **Event Log Explorer**

Event Log Explorer is running in evaluation mode

```
◉ Continue evaluation
```
30 days left

Event Lon Evolorar in a commercial enfluera for any use except  $_{\text{aft}}^{\text{per}}$  (1) Select this option (default) xires 30 days **Order Now** 

#### **Free License**

Event Log Explorer is free for personal non-commercial use. The license never expires, but you cannot use it with more than 3 co in your home network.

**Get FREE License Now** 

#### ) Enter license key

If you received a license key, you should complete the registration process by entering the key.

◯ Quit program

### (2) Click "OK"

Do not show this dialog at start

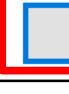

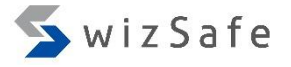

## RDP (6)

• Click the "Filter Events" button.

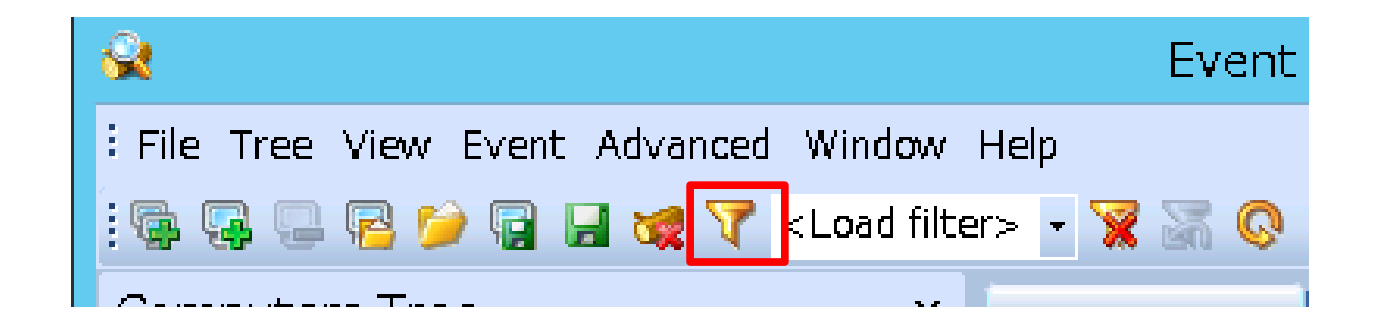

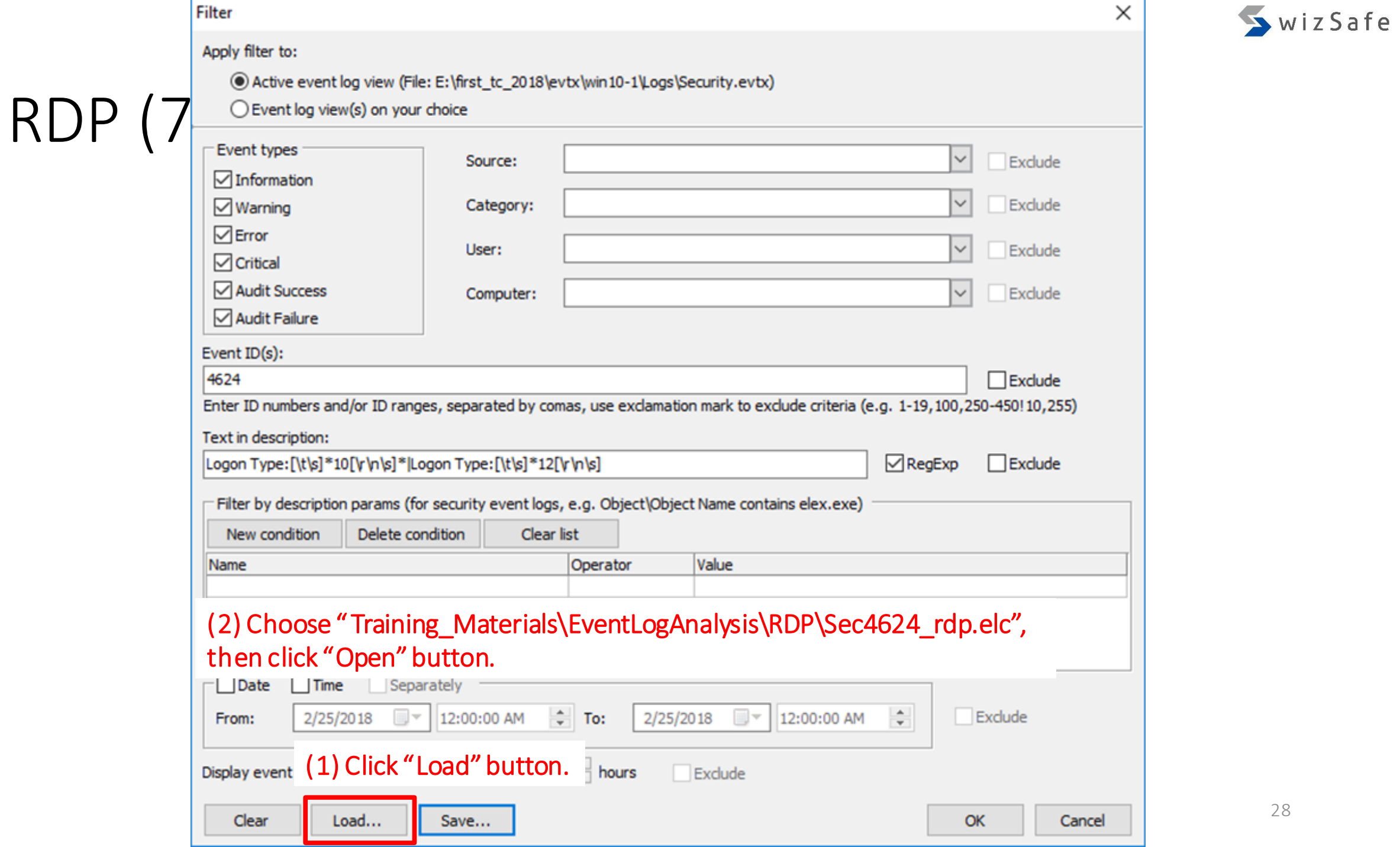

\_

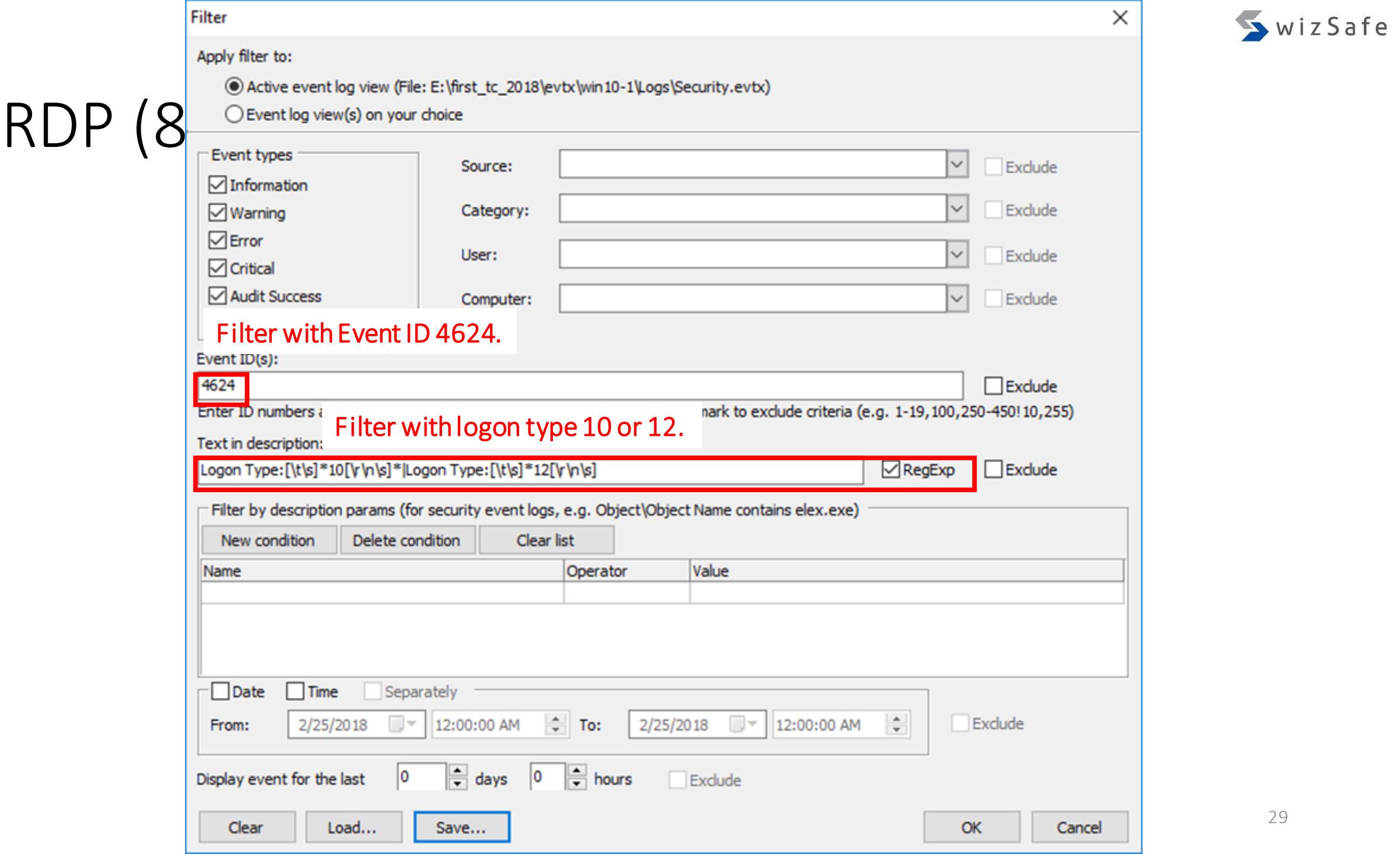

 $\overline{\phantom{0}}$ 

## RDP (9)

- How To Analyze
	- Logon with RDP

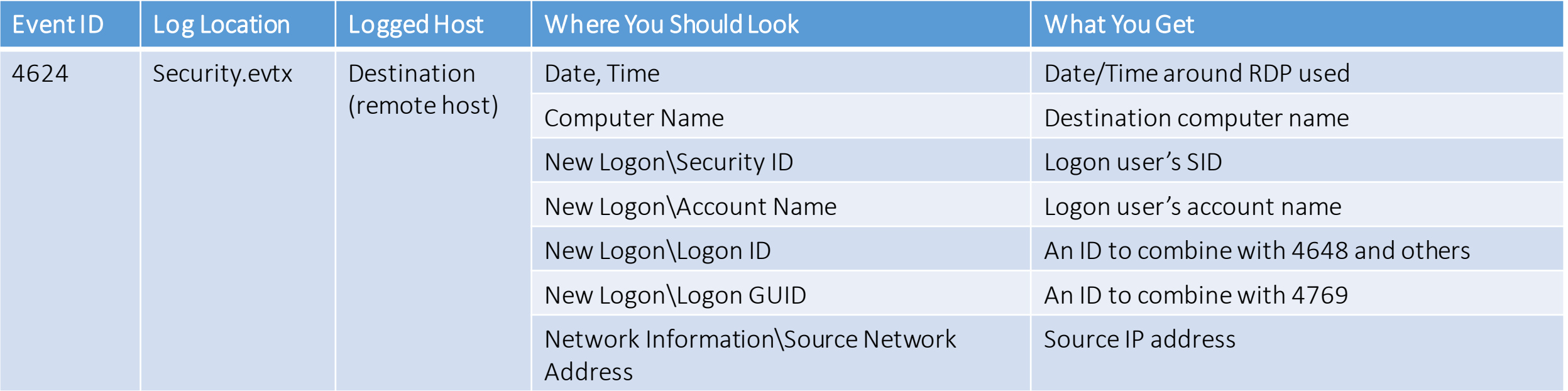

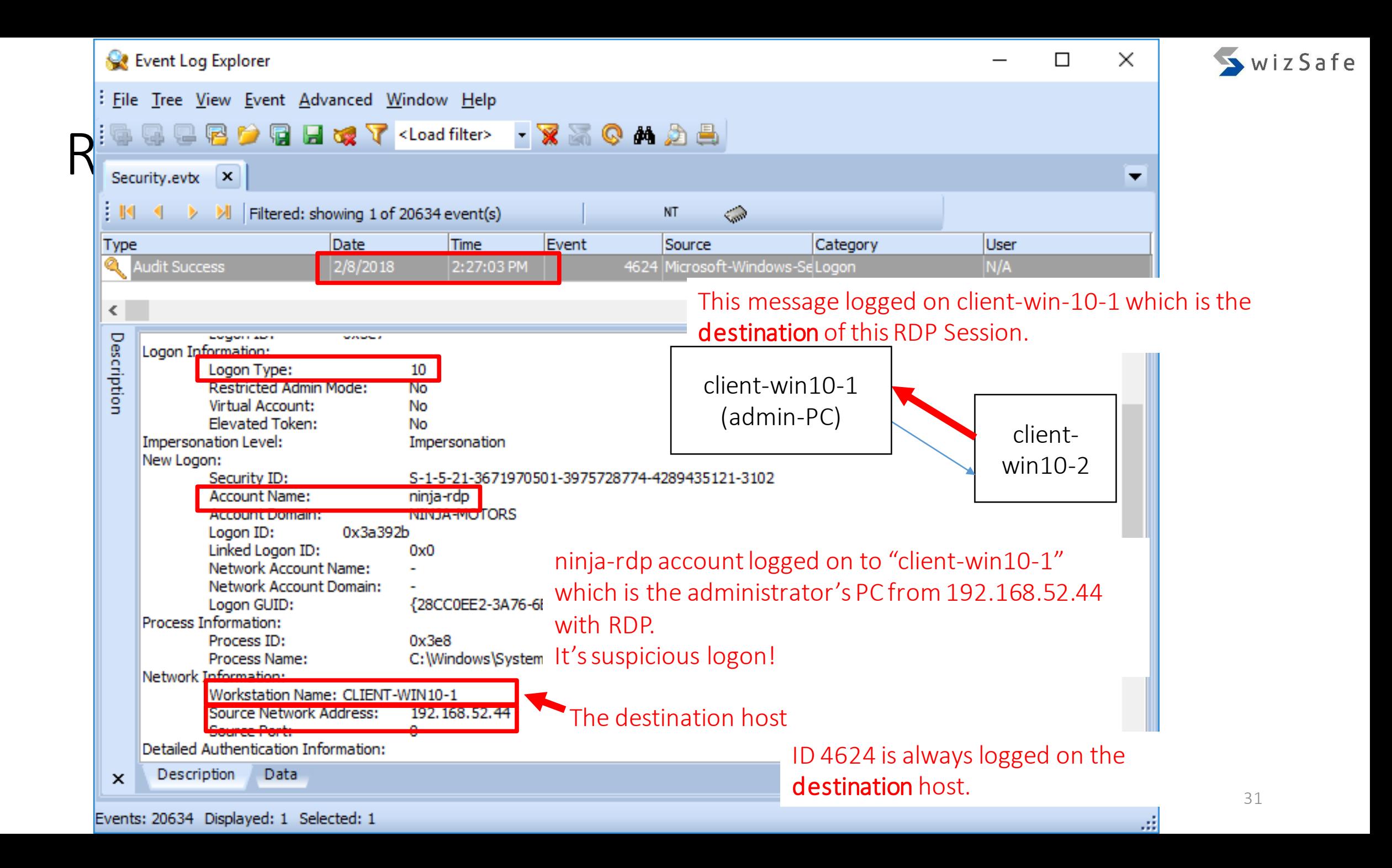

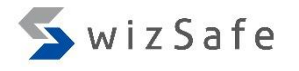

## RDP (11)

- If the attackers do not use RestrictedAdmin mode when they logon to remote servers, event ID 4648 is logged on the both source and destination hosts because they need to input a credential to use RDP. Let's check this.
- Open the below log with Event Log Explorer, and click "Filter Events" button.
	- Training Materials\EventLogAnalysis\RDP\Win10-2 Security.evtx
		- Original log file name : Security.evtx

Notice:

You should drag the log file and drop it to the Event Log Explorer.

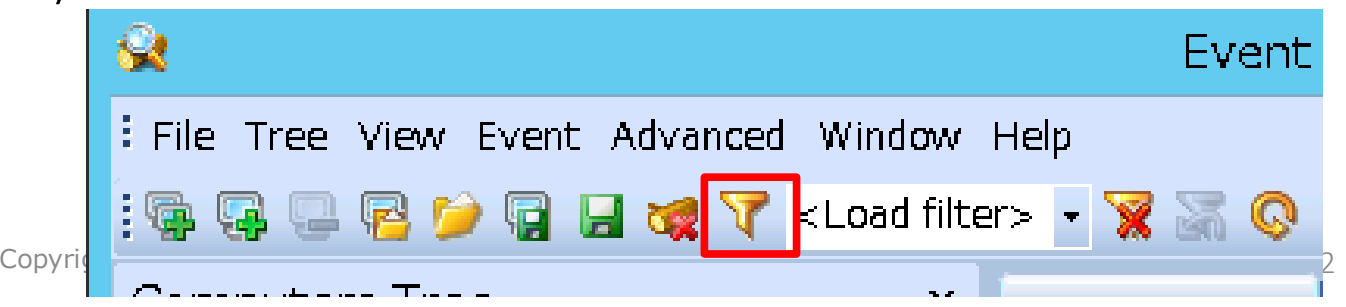

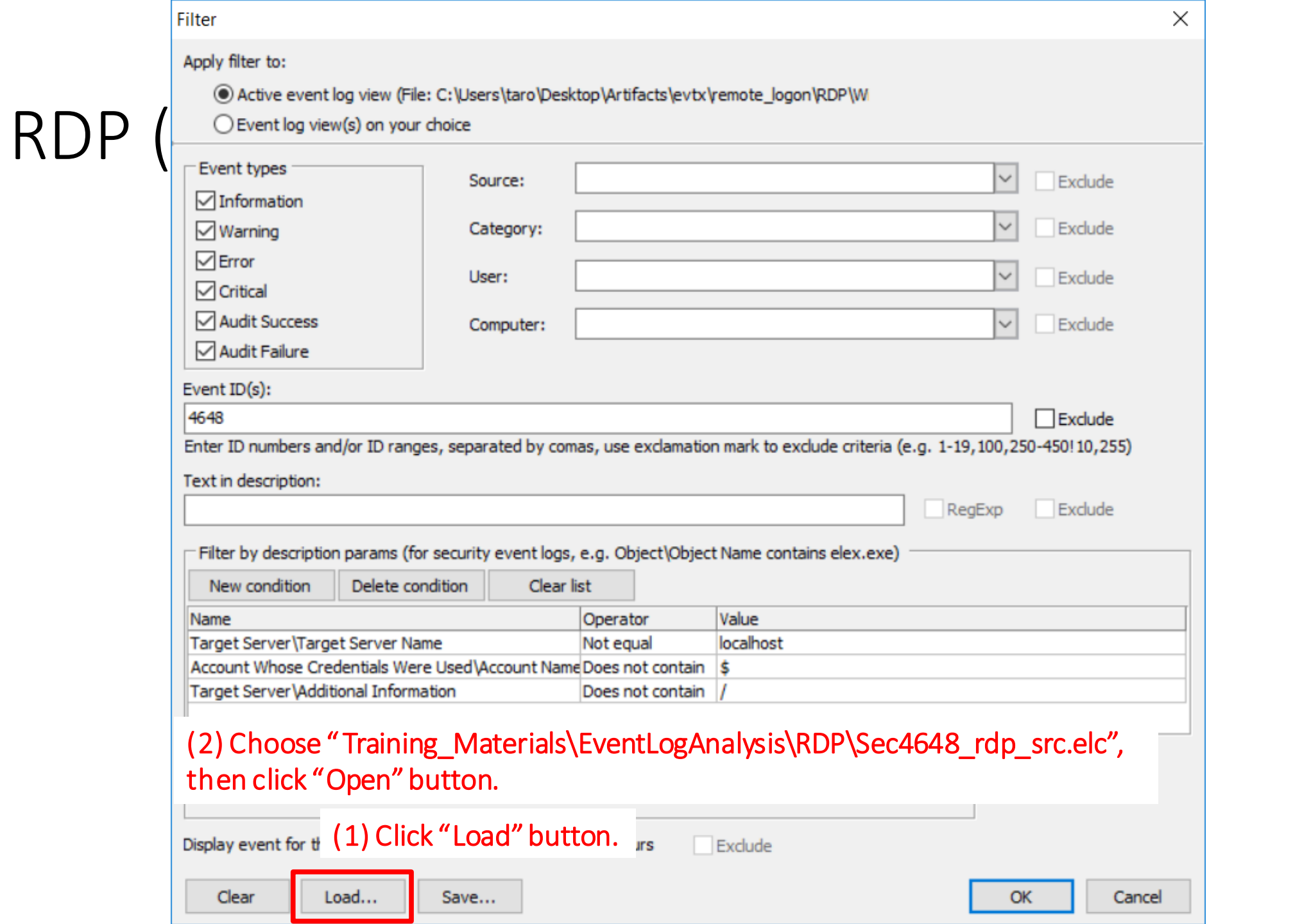

33

SwizSafe

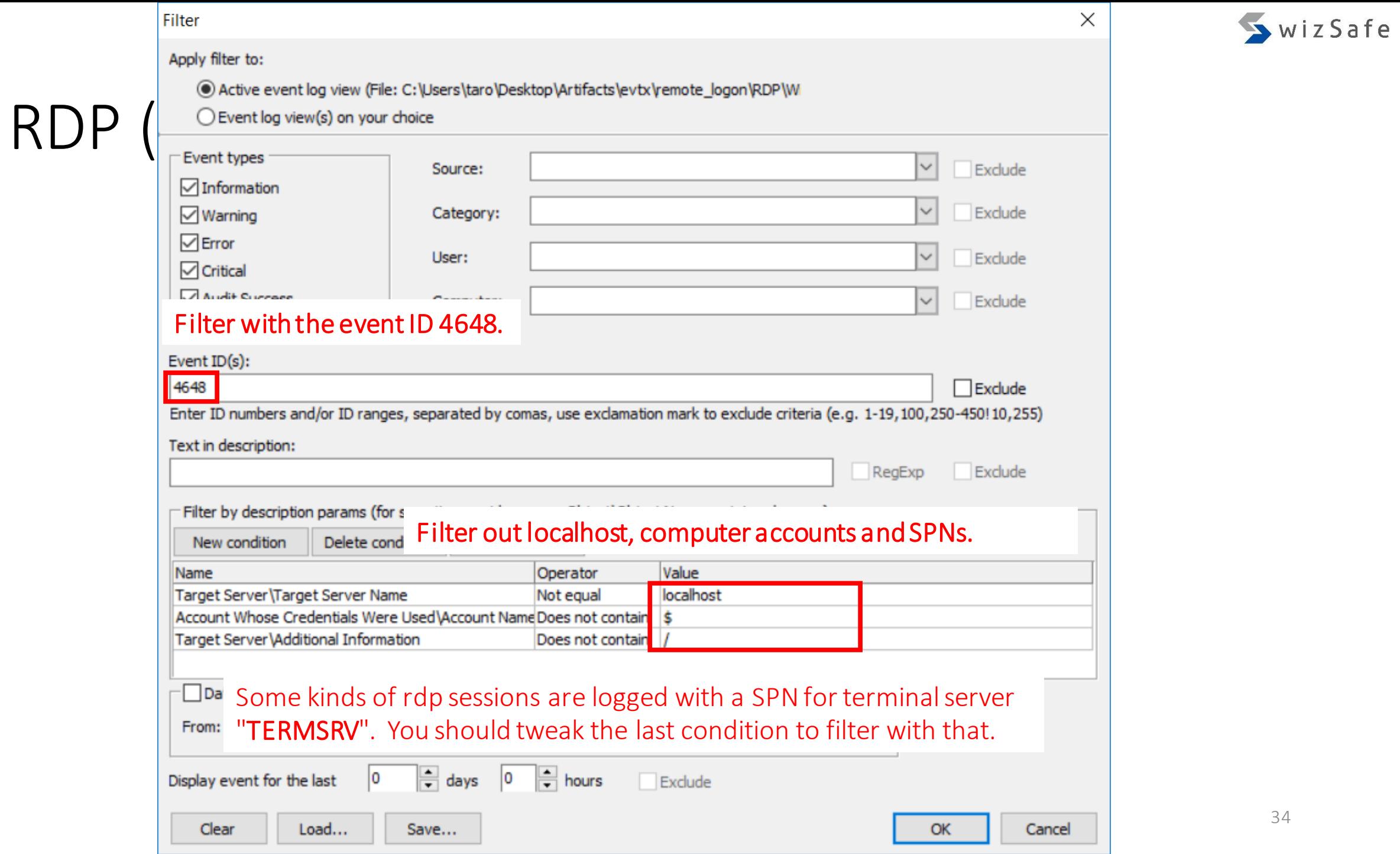

## RDP (14)

### • How To Analyze

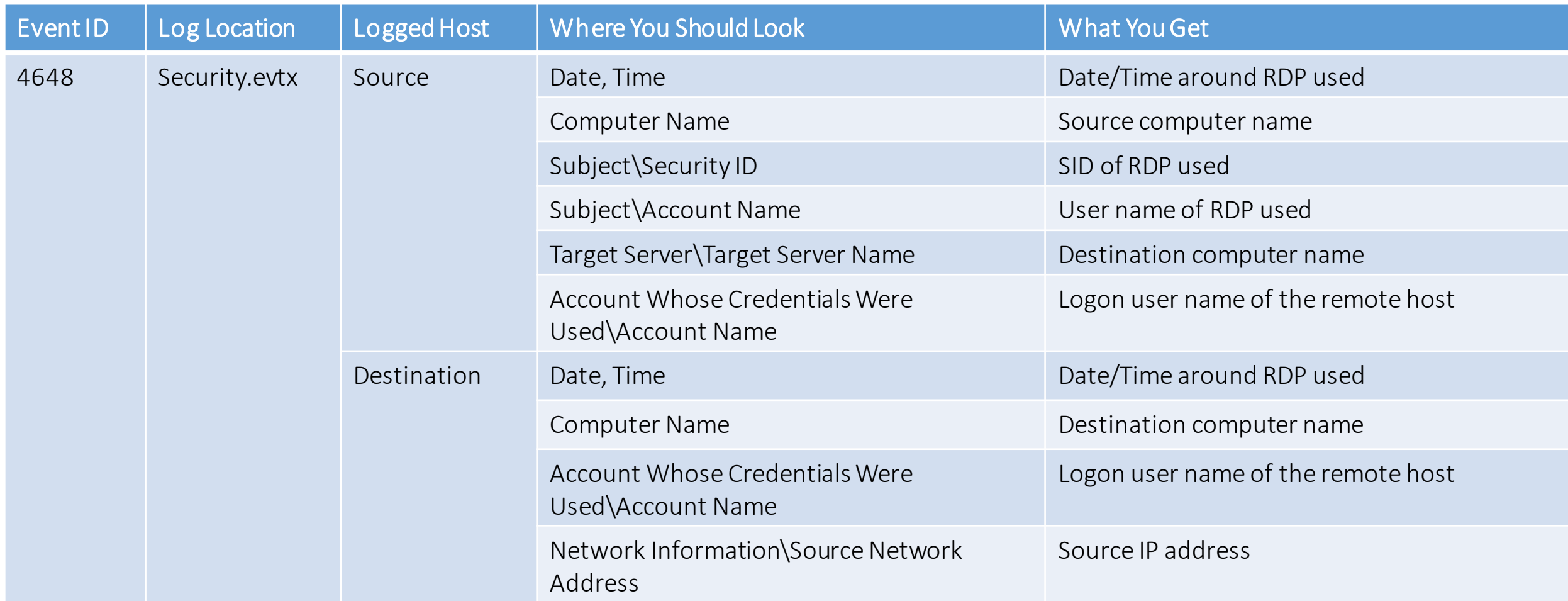

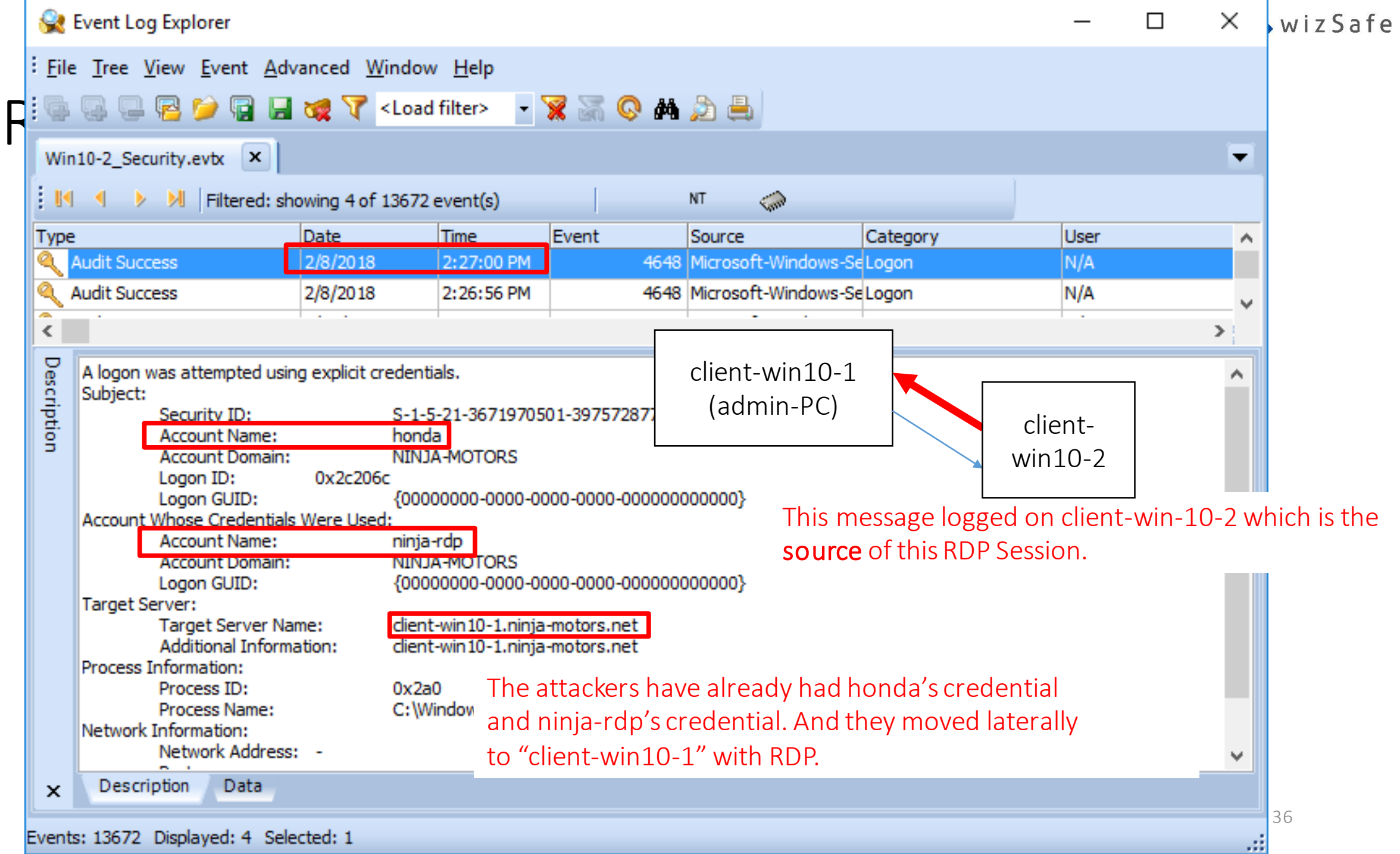
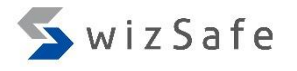

# RDP (16)

- We found "honda" account logged on to ninja-rdp@client-win10-1 (192.168.52.40) from client-win10-2 (192.168.52.44) with RDP.
- It is a suspicious logon because 192.168.52.40 is the system administrator's PC, and Honda, who is a general employee, does not own that PC. And, he cannot know the credential of the "ninja-rdp" account, which is an administrative account.

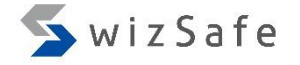

# Task Scheduler/AT Events

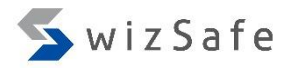

#### Task Scheduler/AT Events (1)

- Why is this event important?
	- Attackers often use Task Scheduler and AT to execute commands on remote computers in lateral movement phase. So you should check this event.
- Important event IDs
	- Security.evtx
		- 4624: An account was successfully logged on.
	- Microsoft-Windows-TaskScheduler%4Operational.evtx
		- 100: Task started
		- 102: Task completed
		- 106: Task registered
		- 107: Task triggered on scheduler
		- 110: Task triggered by user
- 129: Created Task Process (Launched)
- 140: Task updated
- 141: Task deleted
- 200: Action Started
- 325: Launch request queued

# Task Scheduler/AT Events (2)

- How can we detect this event?
	- 106 (Microsoft-Windows-TaskScheduler%4Operational.evtx)
		- Description
			- Task registered
		- How can we recognize Task Scheduler/AT with this ID?
			- This ID is dedicated for task registration.
			- And 4624 with logon type 3 (Security.evtx) is logged at the same time if the task is registered from remote hosts. You can get the source address information by combining with date/time and the user name of these logs.
	- 4624 (Secuirty.evtx)
		- How can we recognize Task Scheduler/AT with this ID?
			- We can filter with logon type 4 with this ID to get tasks triggered and those dates.

### Task Scheduler/AT Events (3)

- Let's assume this condition is given.
	- We have already known attackers moved laterally around 25<sup>th</sup> February 2018 from forensic analysis so far.
	- So we should look for registrations of tasks around that time at first.
- Open the below log with Event Log Explorer, and click "Filter Events" button.
	- Training\_Materials\EventLogAnalysis\TaskSched\Win10-2\_TaskSchedOpe.evtx
		- Original log name: Microsoft-Windows-TaskScheduler%4Operational.evtx

Notice:

You should **drag** the log file and drop it to the Event Log Explorer.

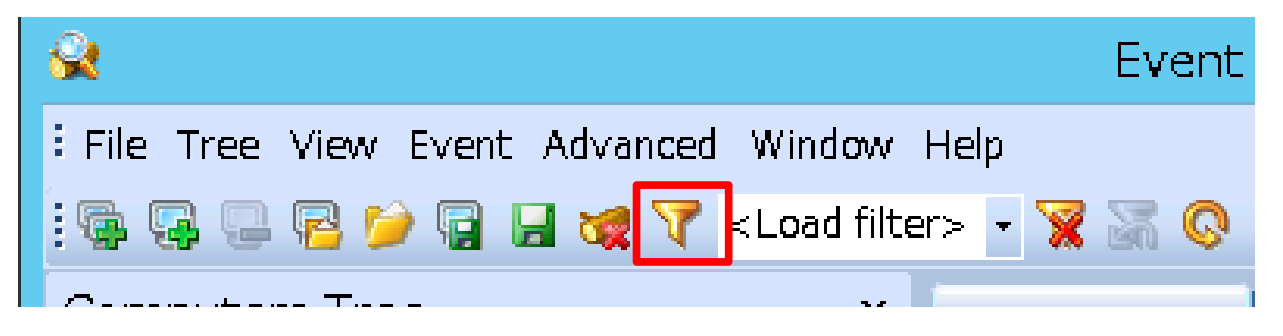

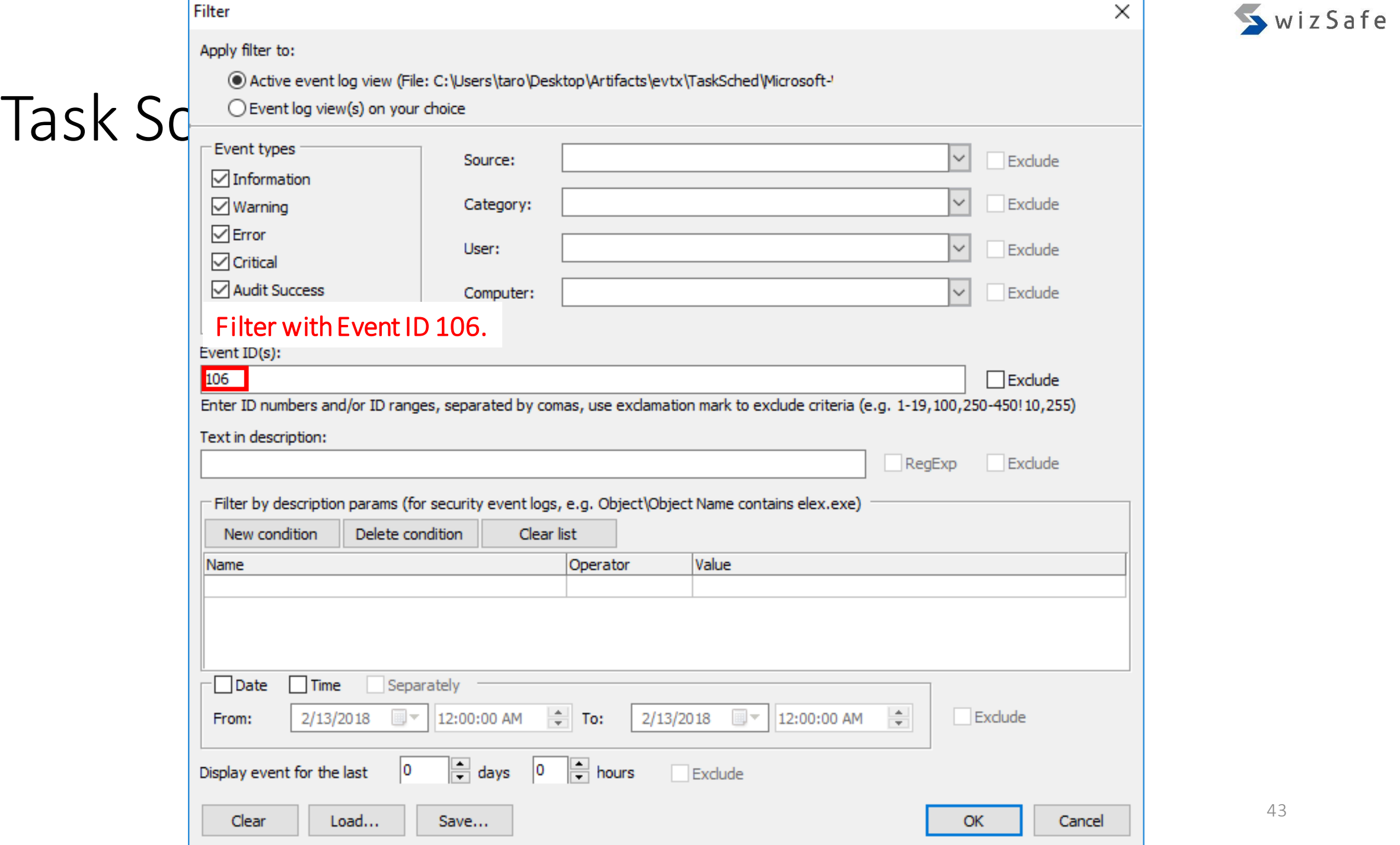

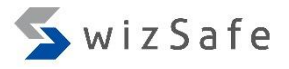

# Task Scheduler/AT Events (5)

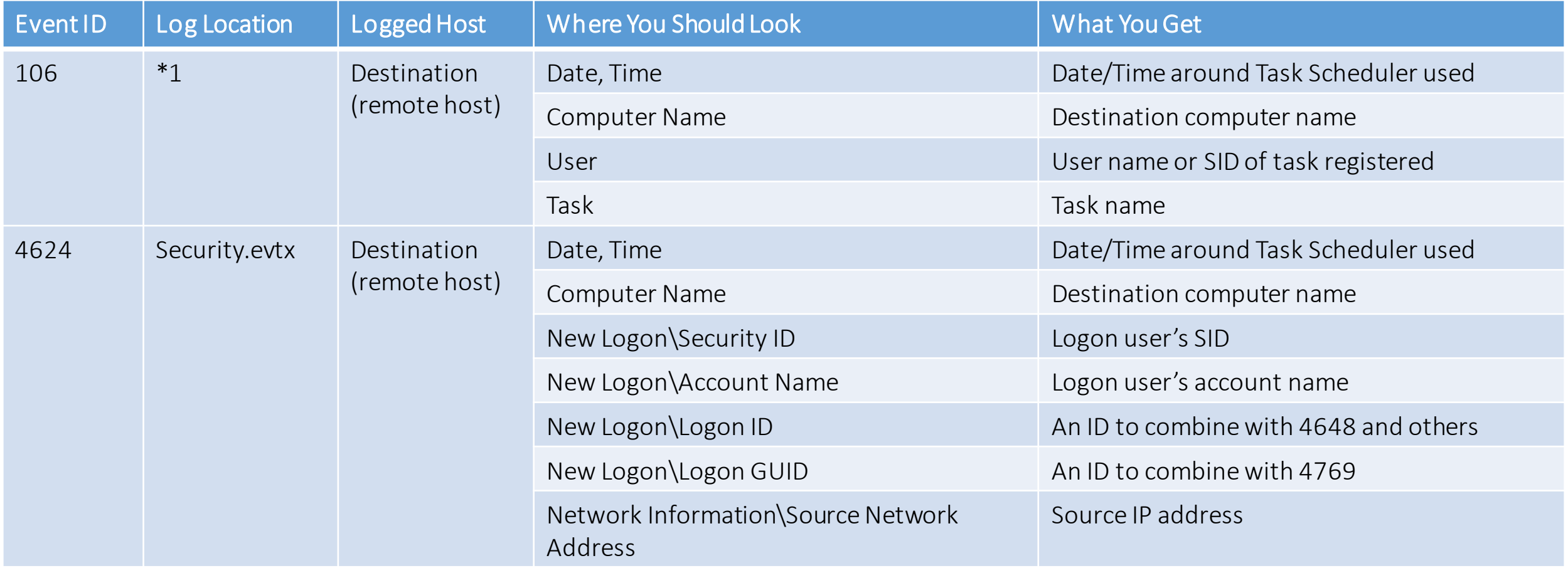

# Task Scheduler/AT Events (6)

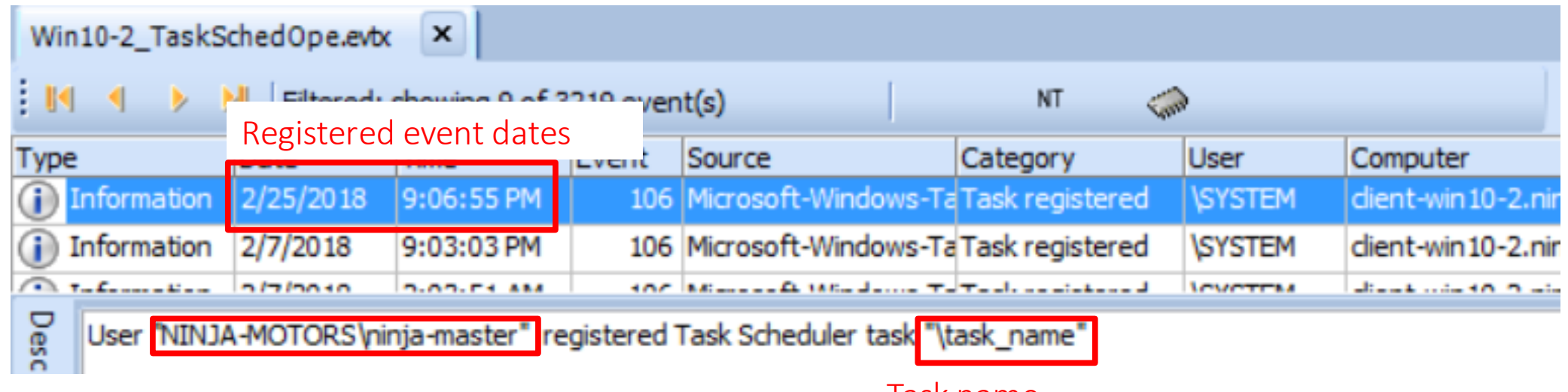

User's name or SID

Task name If the AT is used, task name is always "\At\*". "\*" means a number.

Now, you can check whether legitimate tasks or not.

# Task Scheduler/AT Events (7)

- We got date/time, task name and registered user name from 106.
	- But where did this user register this task from?
		- If the task is registered from the remote host, then you can find 4624 type 3 log.
		- If the task is registered locally, 4624 type 3 message is not logged at the same time.

#### Task Scheduler/AT Events (8)

- Let's find the ID 4624 with logon type 3 logs, which is logged at the same time with the ID 106 we confirmed before.
- Open the log below with Event Log Explorer, and click "Filter Events" button.
	- Training Materials\EventLogAnalysis\TaskSched\Win10-2 Security.evtx
		- Original log name: Security.evtx

Notice:

You should drag the log file and drop it to the Event Log Explorer.

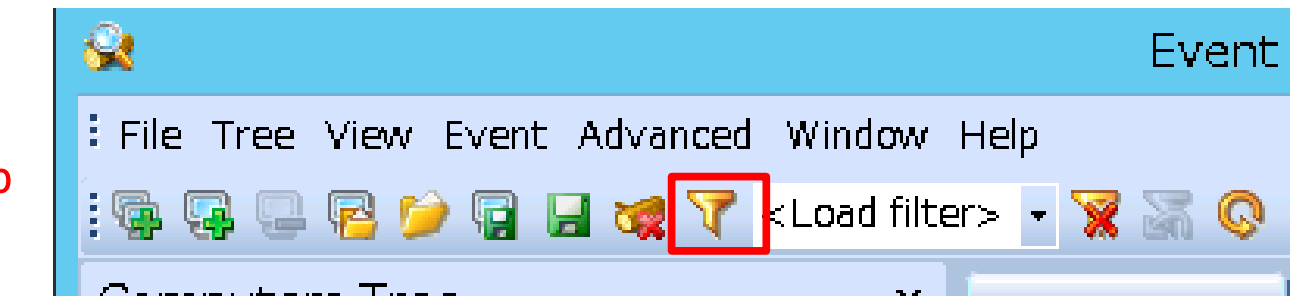

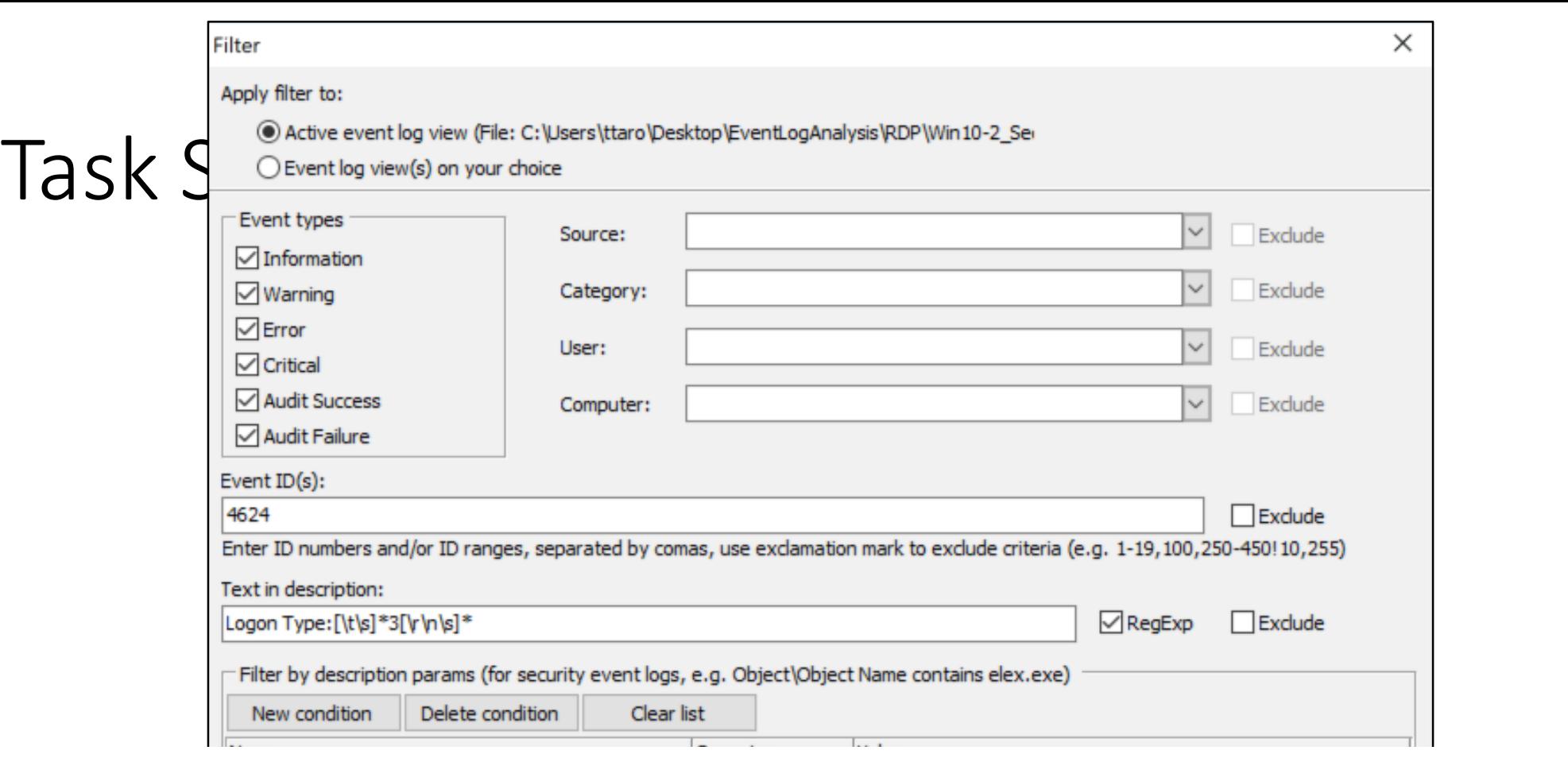

(2) Choose " Training\_Materials\EventLogAnalysis\TaskSched\Sec4624\_type3\_Feb25\_9PM.elc", then click "Open" button.

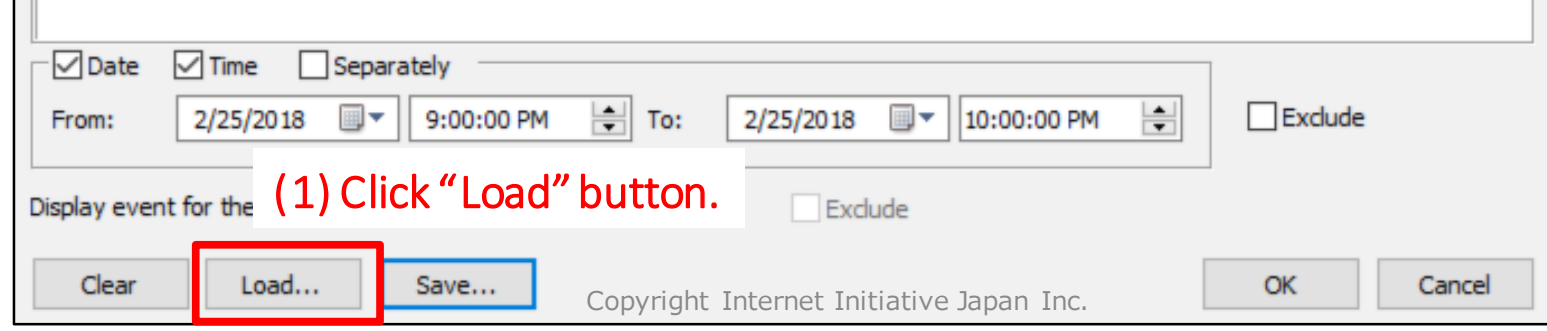

SwizSafe

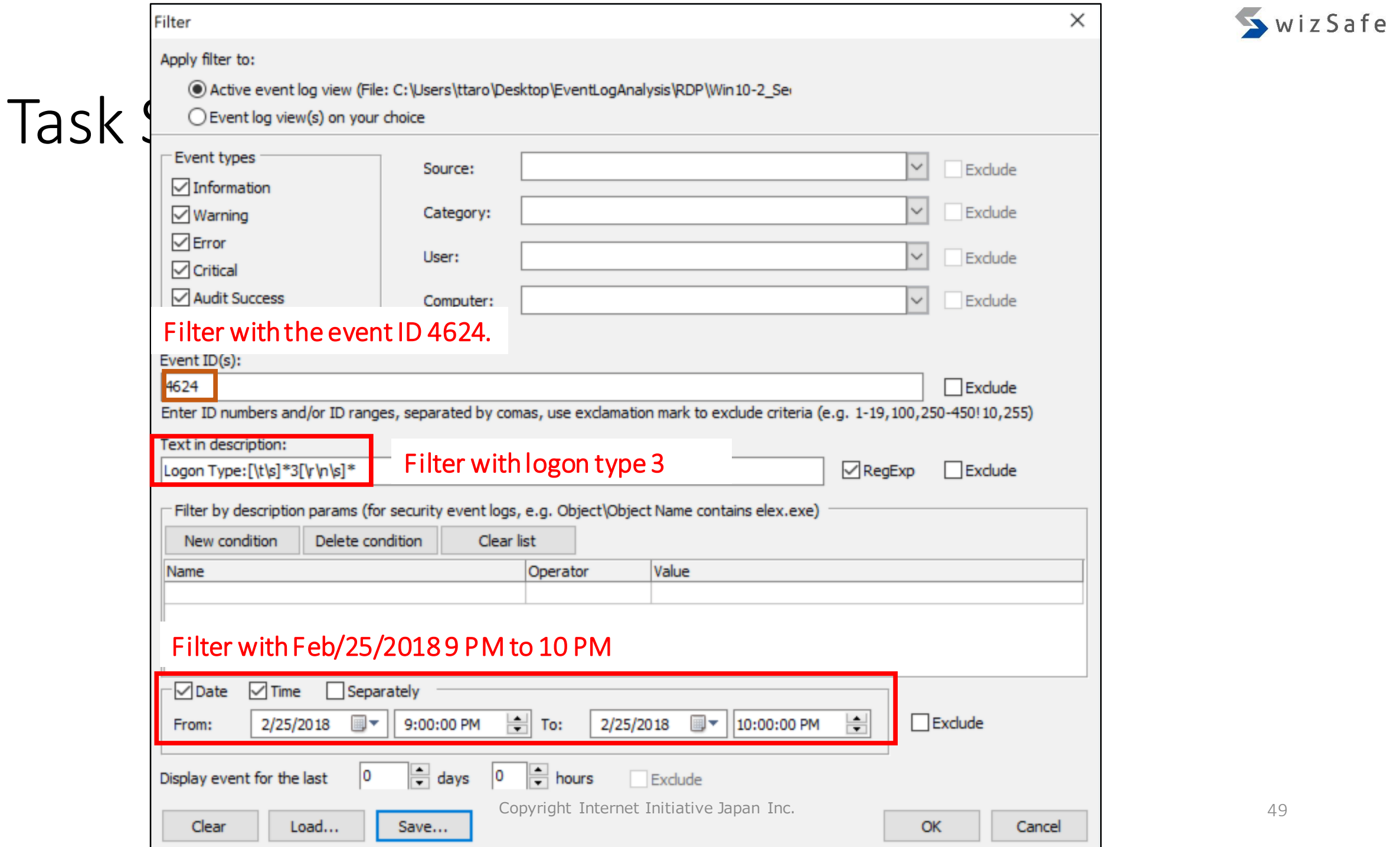

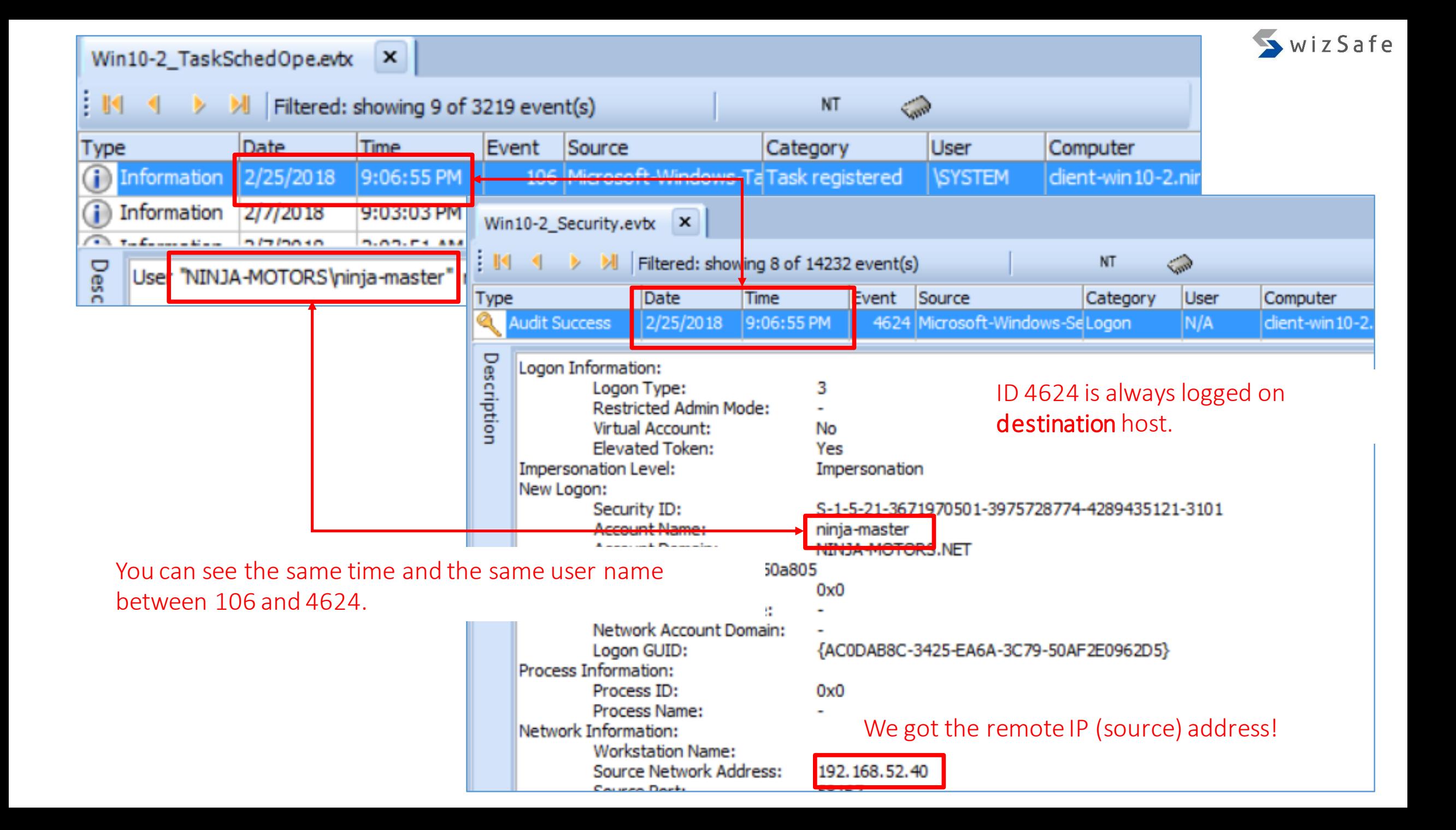

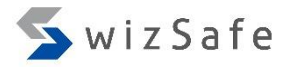

#### Task Scheduler/AT Events (12)

- We confirmed "ninja-master" registered the task named "task name" from 192.168.52.40 at 9:06:55 PM on 25th Feb.
- What process is executed?
- And how many times were this command executed?
- You should see the below log again!
	- Artifacts\evtx\remote logon\TaskSched\Win10-2 TaskSchedOpe.evtx

# Task Scheduler/AT Events (13)

- We should see the IDs below.
	- 107: Task triggered on scheduler
		- We can get execution times by counting this logs.
	- 110: Task triggered by user
		- We can get execution times by counting this logs.
	- 200: Action Started
		- We can see the execution file name.

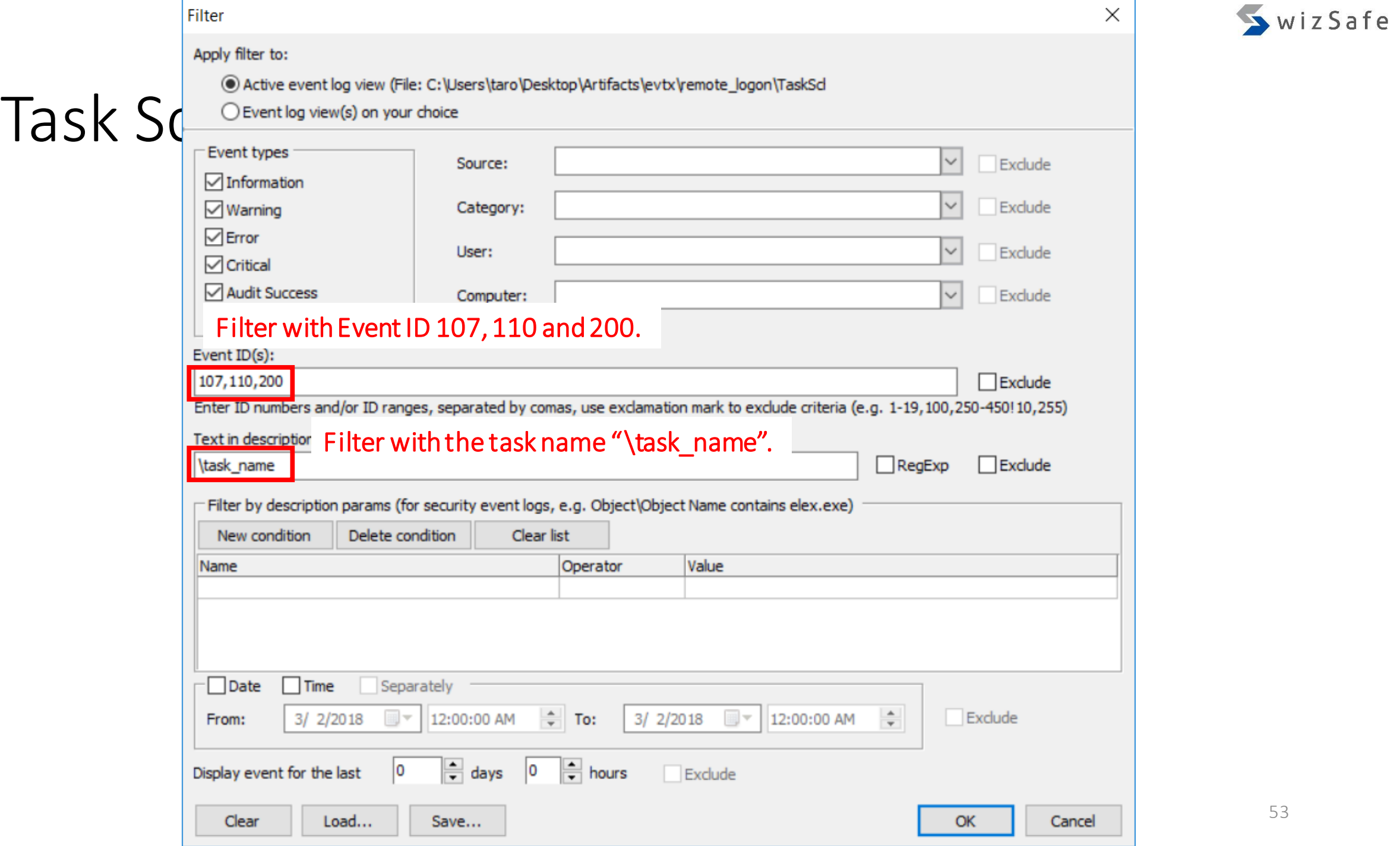

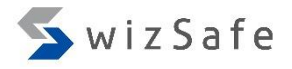

# Task Scheduler/AT Events (15)

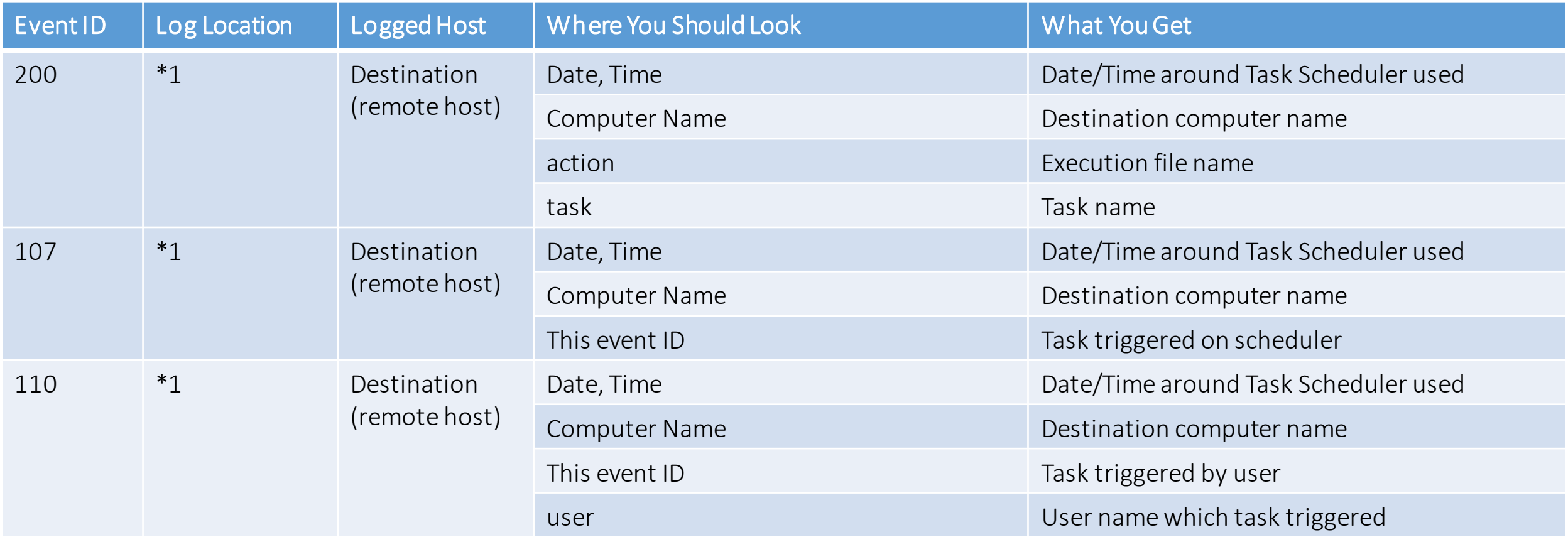

 $\tau$  Initiative Initiative Japan Internet Initiative Japan Internet Initiative Japan Inc. 1 \*1 : Microsoft-Windows-TaskScheduler%4Operational.evtx

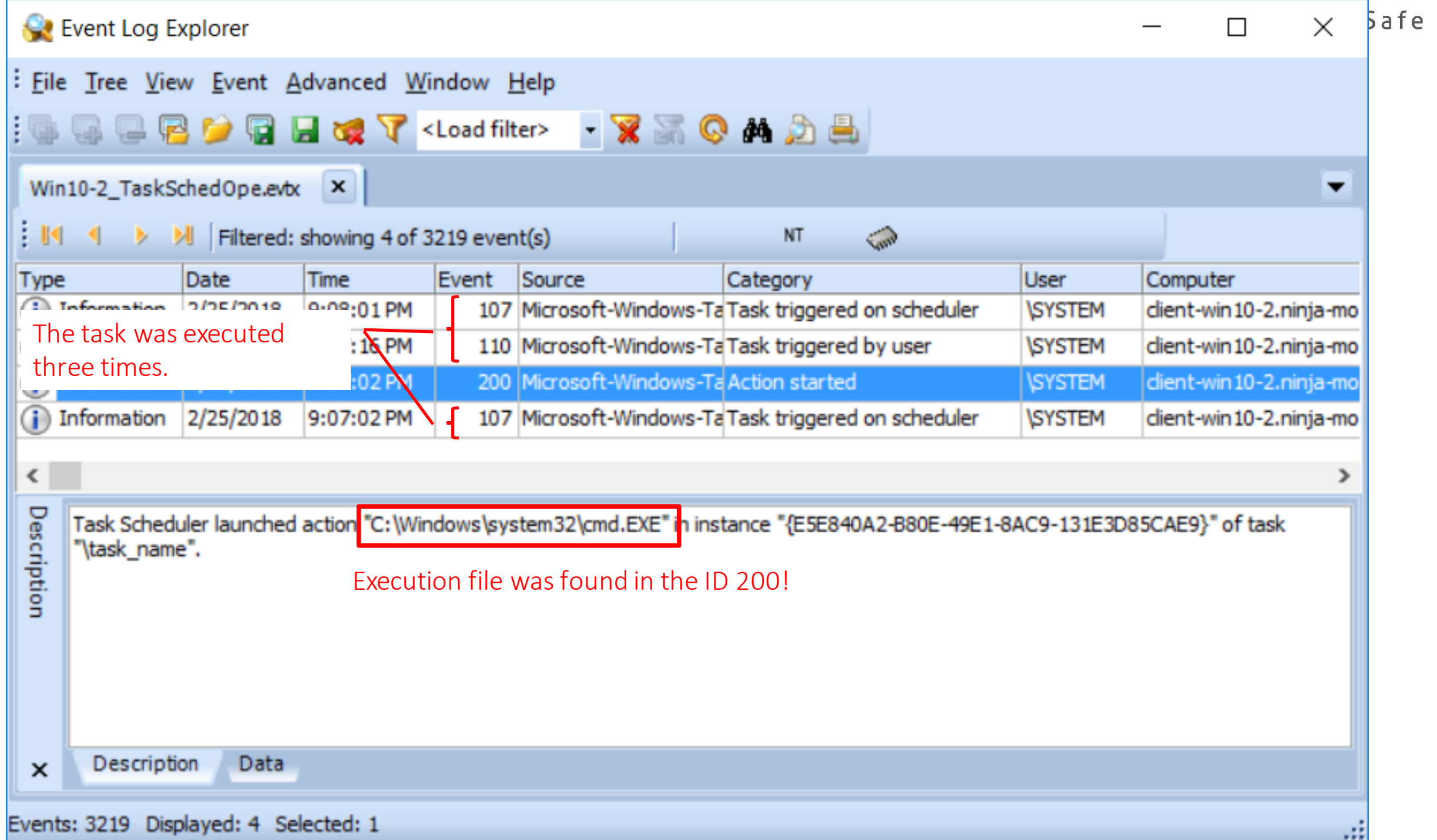

### Task Scheduler/AT Events (17)

- We confirmed "ninja-master" registered the "task\_name" task from 192.168.52.40 on February 25, 2018 at 21:06:55.
	- "cmd.exe" was executed three times in the task.

# Task Scheduler/AT Events (18)

- We can also find Task Scheduler/AT events with 4624, logon type 4 in "Security.evtx".
	- Type 4 means "Batch".
	- This logon type is dedicated for Task Scheduler/AT.
	- It logs every task trigger and launch requests.

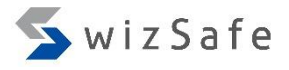

## Task Scheduler/AT Events (19)

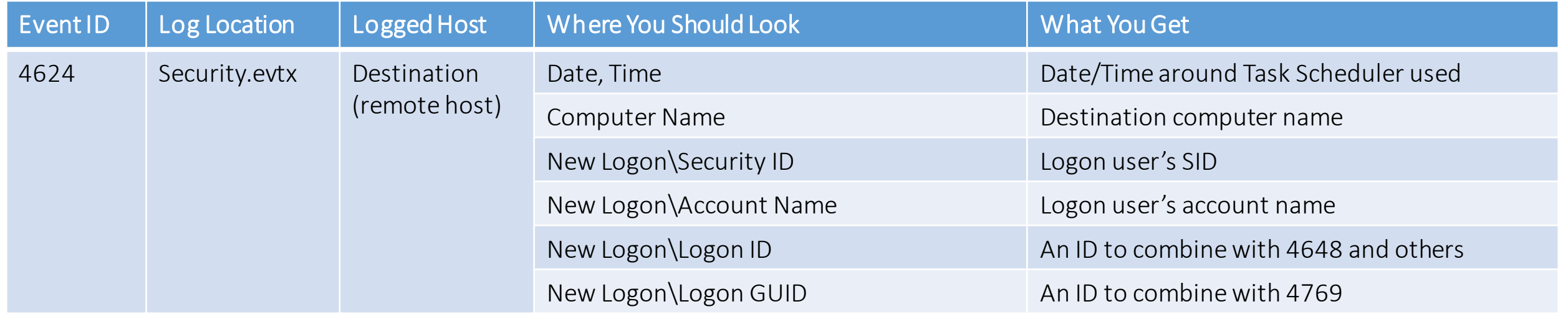

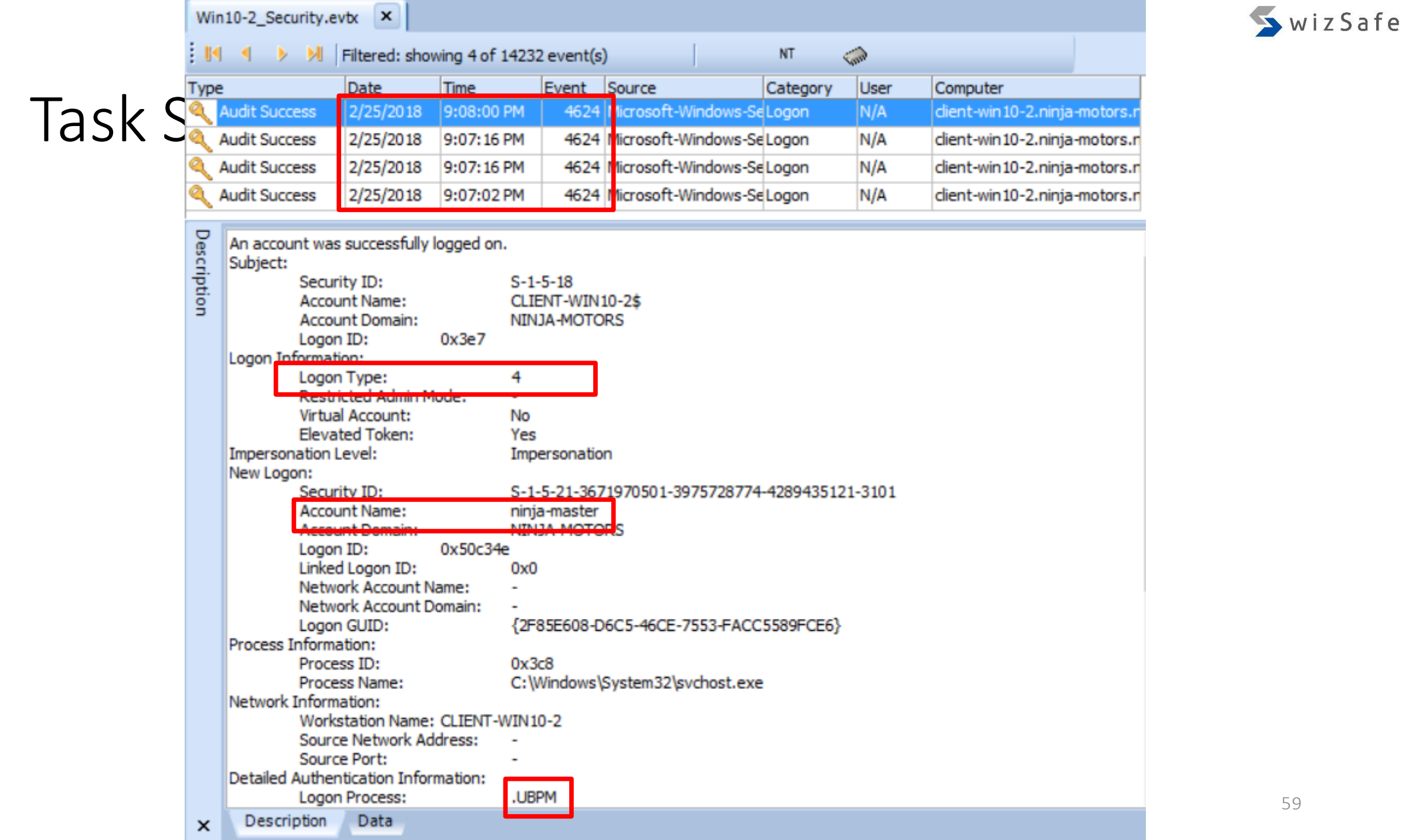

# Task Scheduler/AT Events (21)

- Unified Background Process Manager (UBPM)
	- Service Control Manager manages Windows Services
	- Task Scheduler manages Windows Tasks
	- Windows Management Instrumentation manages WMI providers
	- DCOM Server Process Launcher manages out-of-process COM applications.

https://blogs.technet.microsoft.com/askperf/2009/10/04/windows-7-windows-server-2008-r2-unified-backgroundprocess-manager-ubpm/

# Task Scheduler/AT Events (22)

#### • You should also check the "Tasks" folders below.

- C:\Windows\System32\Tasks
- C:\Windows\SysWOW64\Tasks

<RunOnlyIfIdle>false</RunOnlyIfIdle><br><RunOnlyIfIdle>false</RunOnlyIfIdle> <maxeron.cn/ransex/maxeron.cn/<br><ExecutionTimeLimit>PT72H</ExecutionTimeLimit><br><DeleteExpiredTaskAfter>PT1S</DeleteExpiredTaskAfter> <Priority>7</Priority>  $\langle$ / $\sqrt{4}$ ++ings) <Actions Context="Author">  $\langle$ Exec $\rangle$ <Command>cmd</Command> <Arguments>/c ipconfig /all &gt; C:\windows\temp\cccc.txt</Arguments>  $\langle$ /Fxec $\rangle$ 

- For AT command, you should look this folder.
	- c:\windows\tasks
	- \*.job

# Task Scheduler/AT Events (23)

- You might also need to check these logs below.
	- Microsoft-Windows-TaskScheduler%4Operational.evtx
		- 100: Task started
		- 102: Task completed
		- 140: Task updated
		- 141: Task deleted

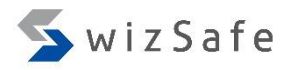

# PsExec

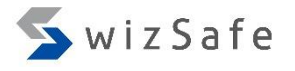

#### PsExec Detection (1)

- PSExec is a remote command execution tool for system administrators that is included in "Sysinternals Suite" tools, but this is often used for lateral movement in targeted attacks as well.
- Typical behavior of PsExec
	- It copies the PsExec service execution file (default: PSEXESVC.exe) to %SystemRoot% on remote computers with network logon (type 3).
	- It copies a file to execute command to %SystemRoot% through \$Admin share if -c option is used.
	- It registers the service (default: PSEXESVC), and starts the service to execute the command on the remote computer.
	- It stops the service (default: PSEXESVC), and removes the service on the remote computer after execution.

## PsExec Detection (2)

- Important behaviors of PSExec options
	- $\bullet$  -r
		- To change the copied file name and the service name for remote computers (default: %SystemRoot%\PSEXESVC.exe and PSEXESVC)
	- $\bullet$  -S
		- To be executed by SYSTEM account.
	- $\bullet$  -C
		- To copy a program to remote computers
		- It is copied to Admin\$ (%SystemRoot%)
	- $\bullet$  -u
		- To use a specific credential to log on to remote computers.
		- Logon type 2 & logon type 3 is occurred.

#### PsExec Detection (3)

- Important event IDs
	- Security.evtx
		- 4624: An account was successfully logged on.
	- Ssystem.evtx
		- 7045: A service was installed in the system.
- How can we find PsExec?
	- You can find PsExec execution by finding service registration logs.
		- Event ID 7045 in "System.evtx"
	- There are two methods.
		- Method 1: Finding default service name
		- Method 2: Finding changed service name

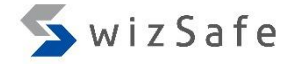

# PsExec Detection Method 1

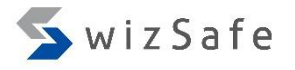

#### PsExec Detection Method 1 (1)

- How can we detect this event?
	- PsExec creates a service on remote hosts when it executes a command.
		- The default service name is "PSEXESVC".
		- We can detect this service name.
	- System.evtx
		- 7045
			- Description
				- A service was installed in the system.
			- How can we recognize PsExec execution with this ID?
				- Filter with "PSEXE" string in this ID.
			- Why?
				- PsExec creates a service including this string by default.

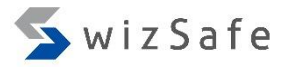

#### PsExec Detection Method 1 (2)

- Open the below log with Event Log Explorer, and click "Filter Events" button.
	- Training Materials\EventLogAnalysis\PSExec\win7 system psexec en.evtx

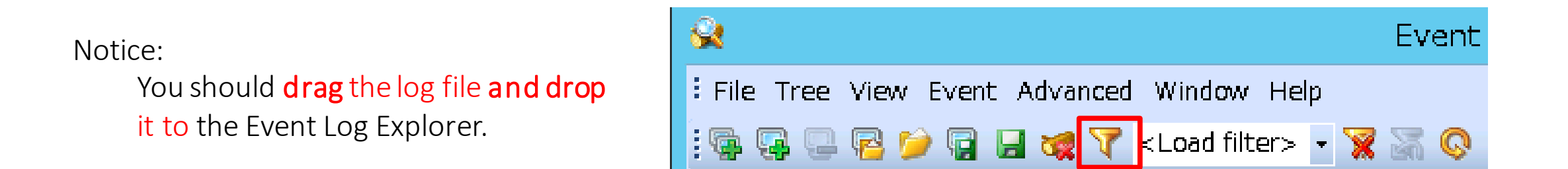

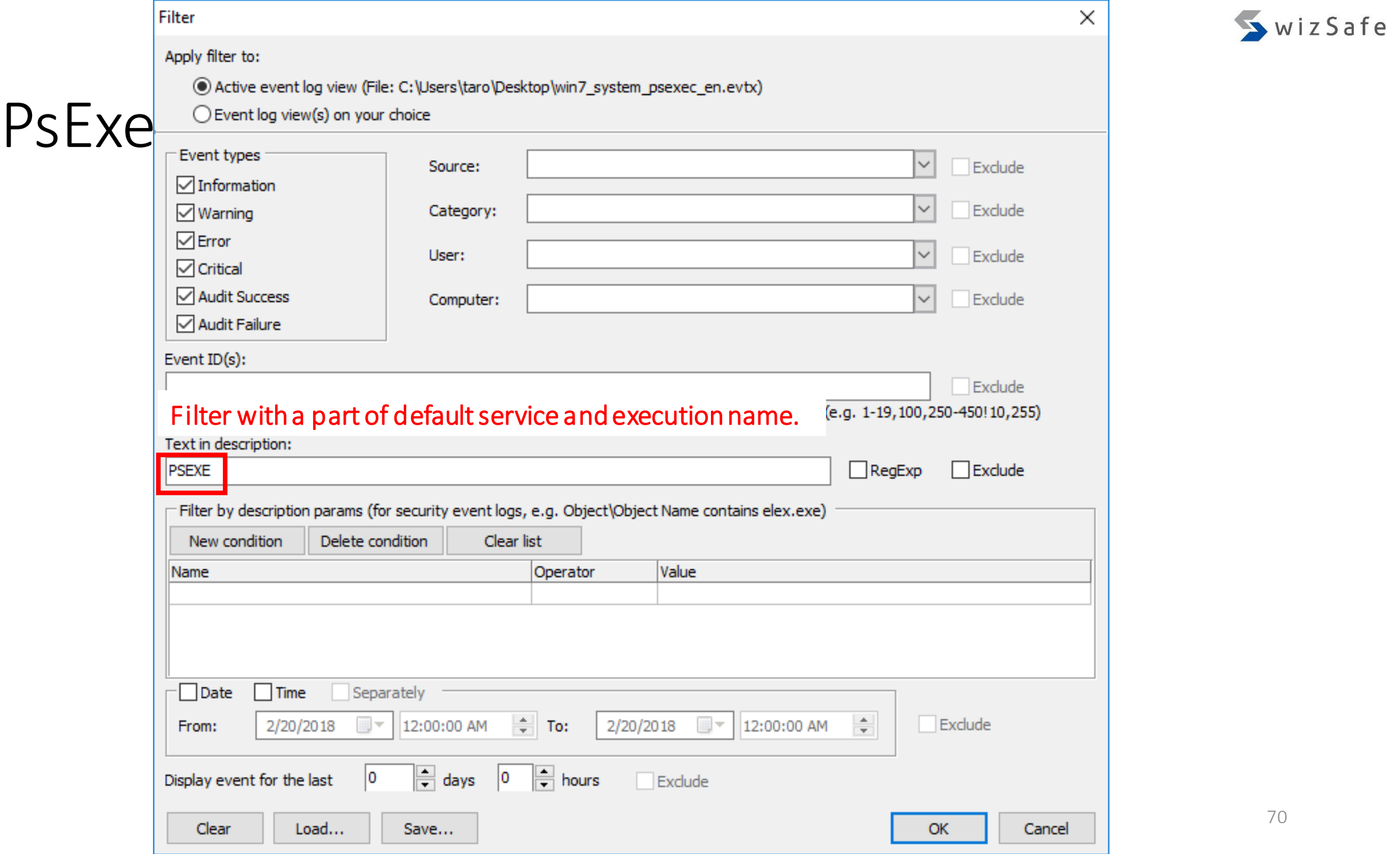

#### PsExec Detection Method 1(4)

#### • How To Analyze

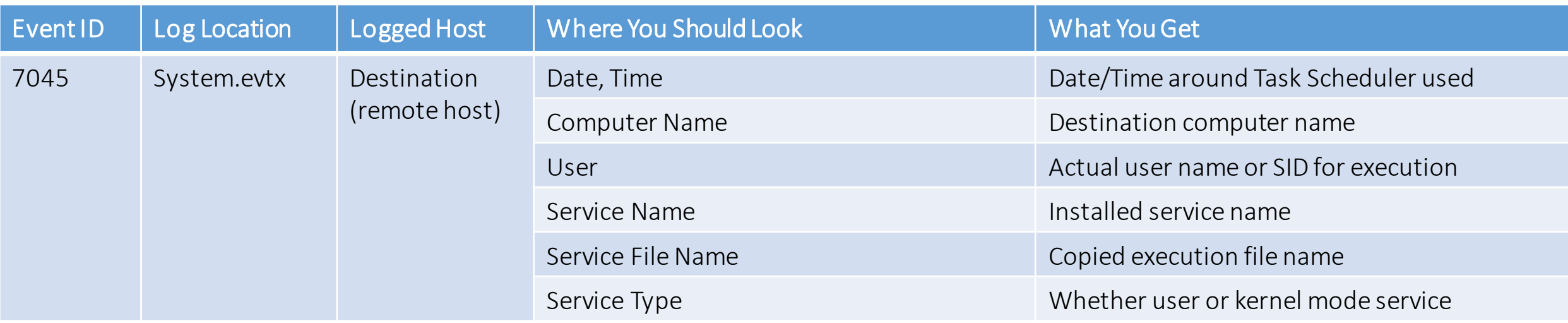

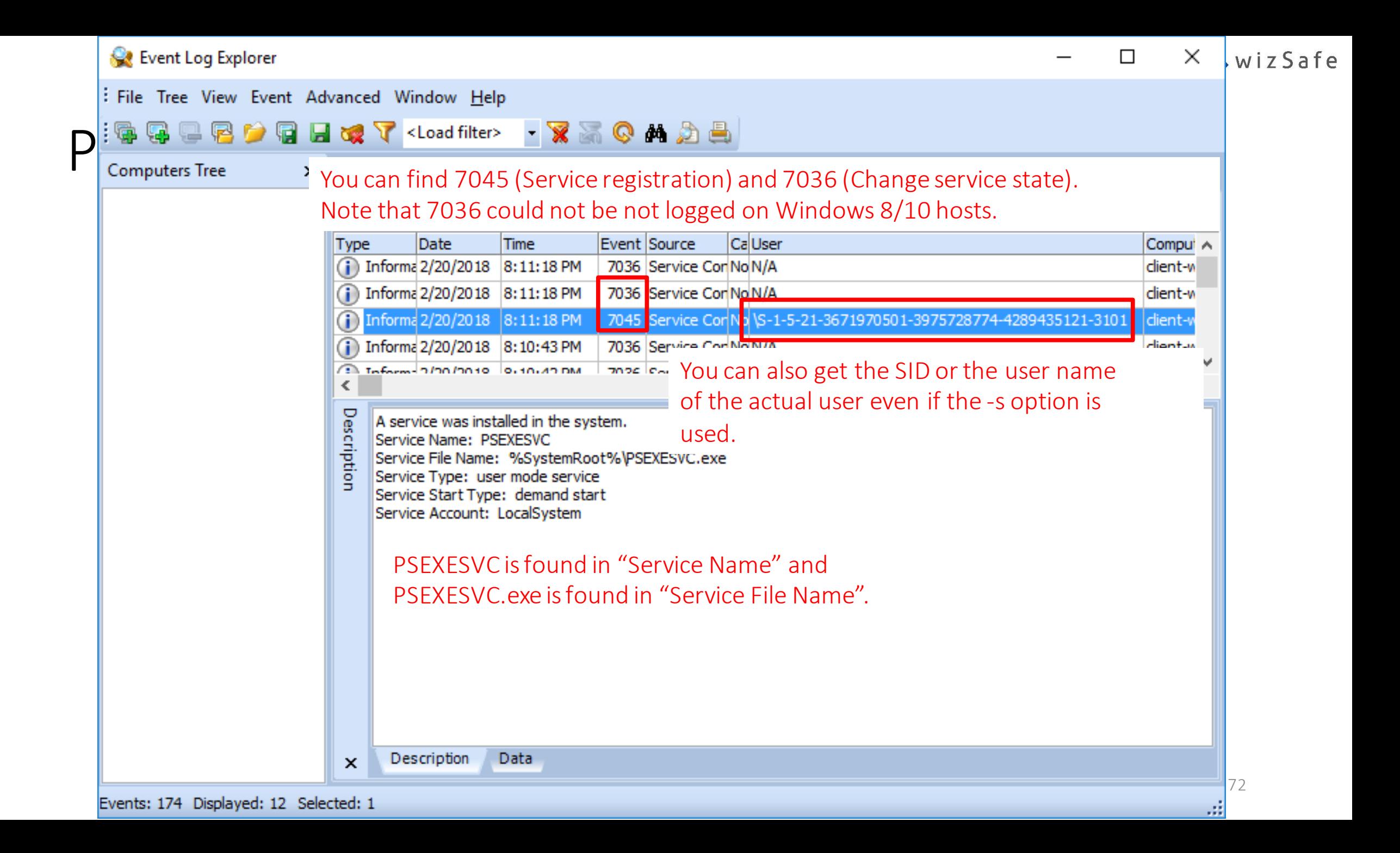

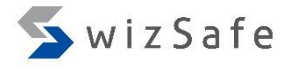

#### PsExec Detection Method 1 (6)

• If you look for the ID 4624 logs in the "Security" log around the time when the ID 7045 is logged, you can get the same user name/SID and the source address of the remote computer.

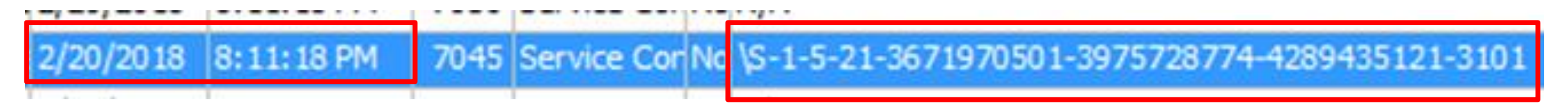
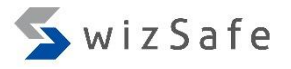

## PsExec Detection Method 1 (7)

- Open the below log with Event Log Explorer, and click "Filter Events" button.
	- Artifacts\evtx\remote logon\PSExec\win7 security psexec en.evtx

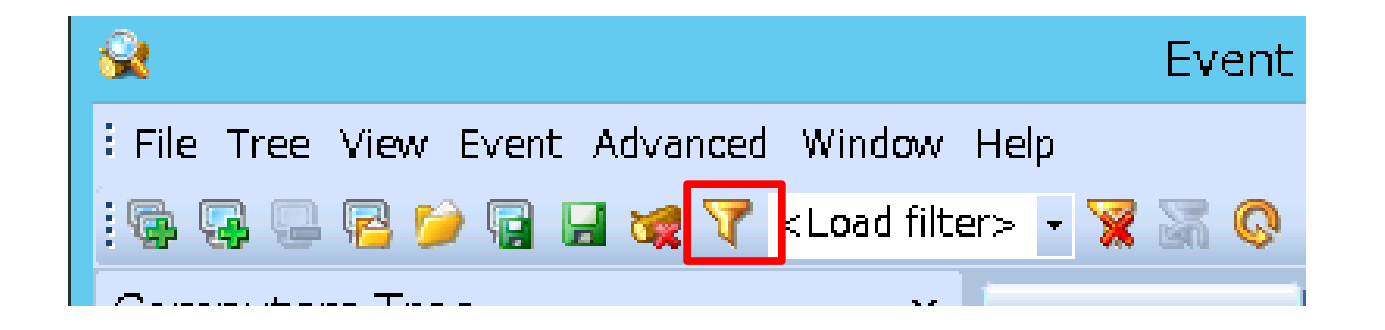

Notice:

You should drag the log file and drop

it to the Event Log Explorer.

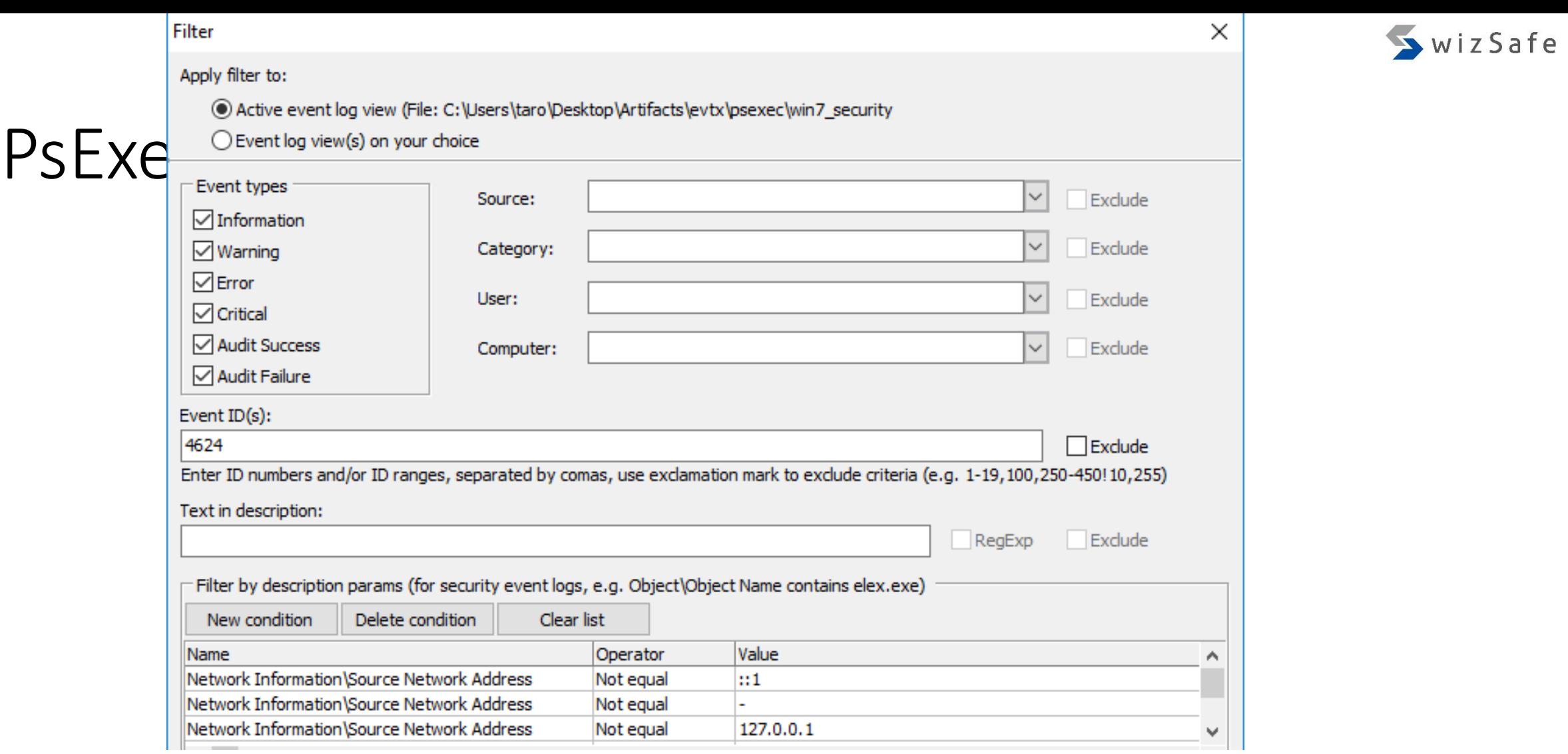

(2) Choose "Training\_Materials\EventLogAnalysis\PSExec\Sec4624\_remote\_logon\_type3.elc", then click "Open" button.

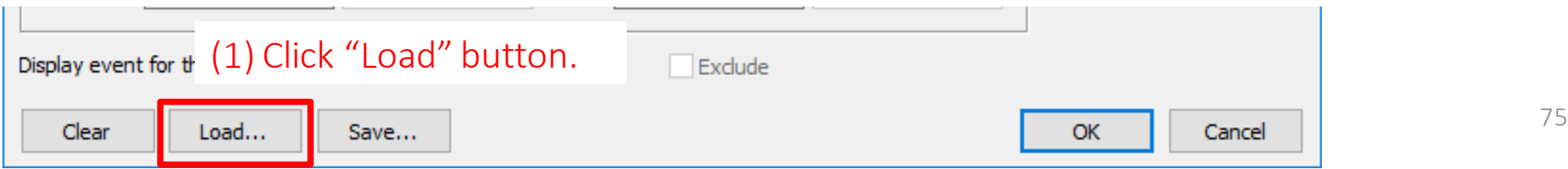

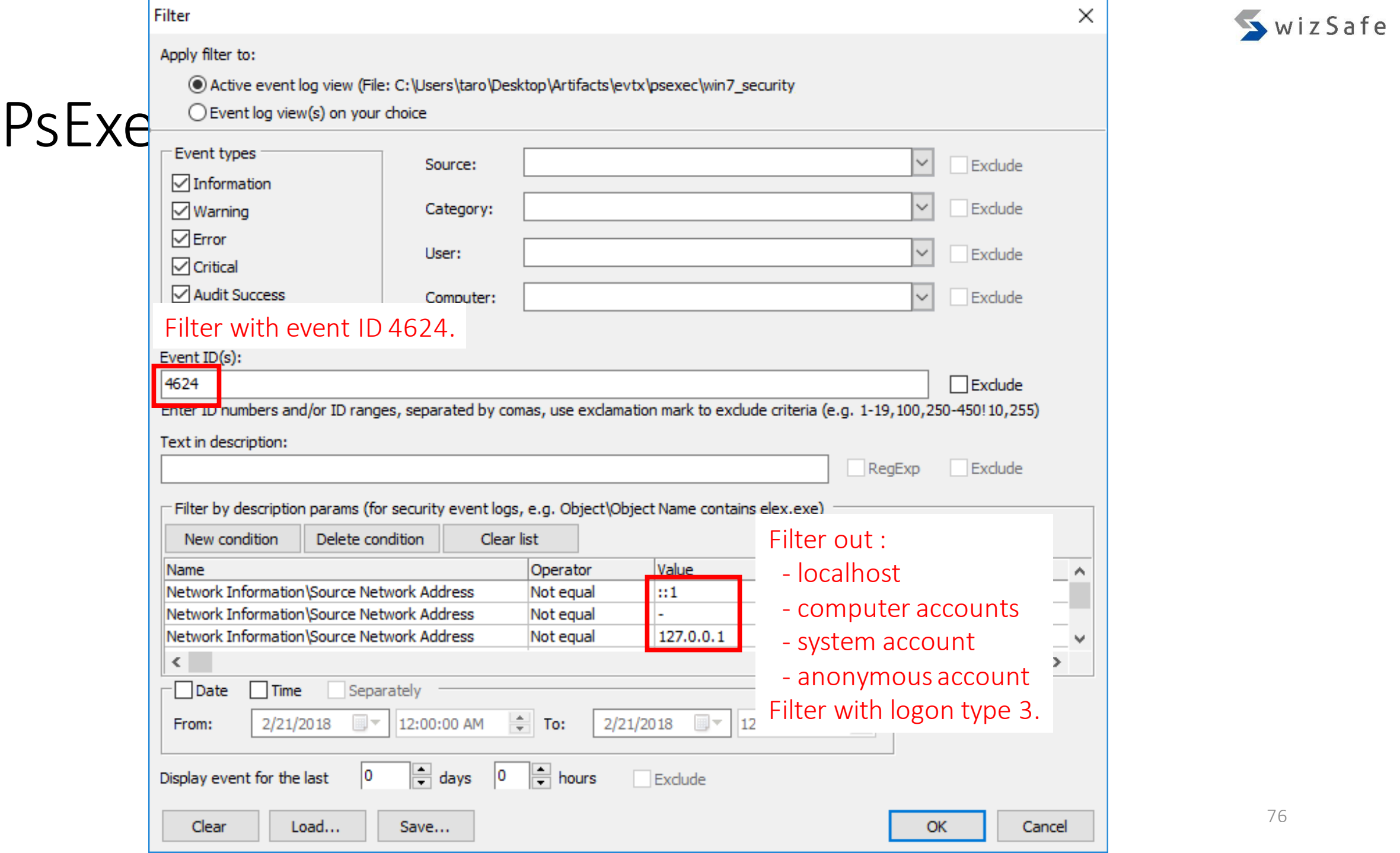

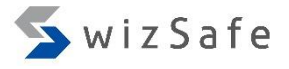

## PsExec Detection Method 1 (10)

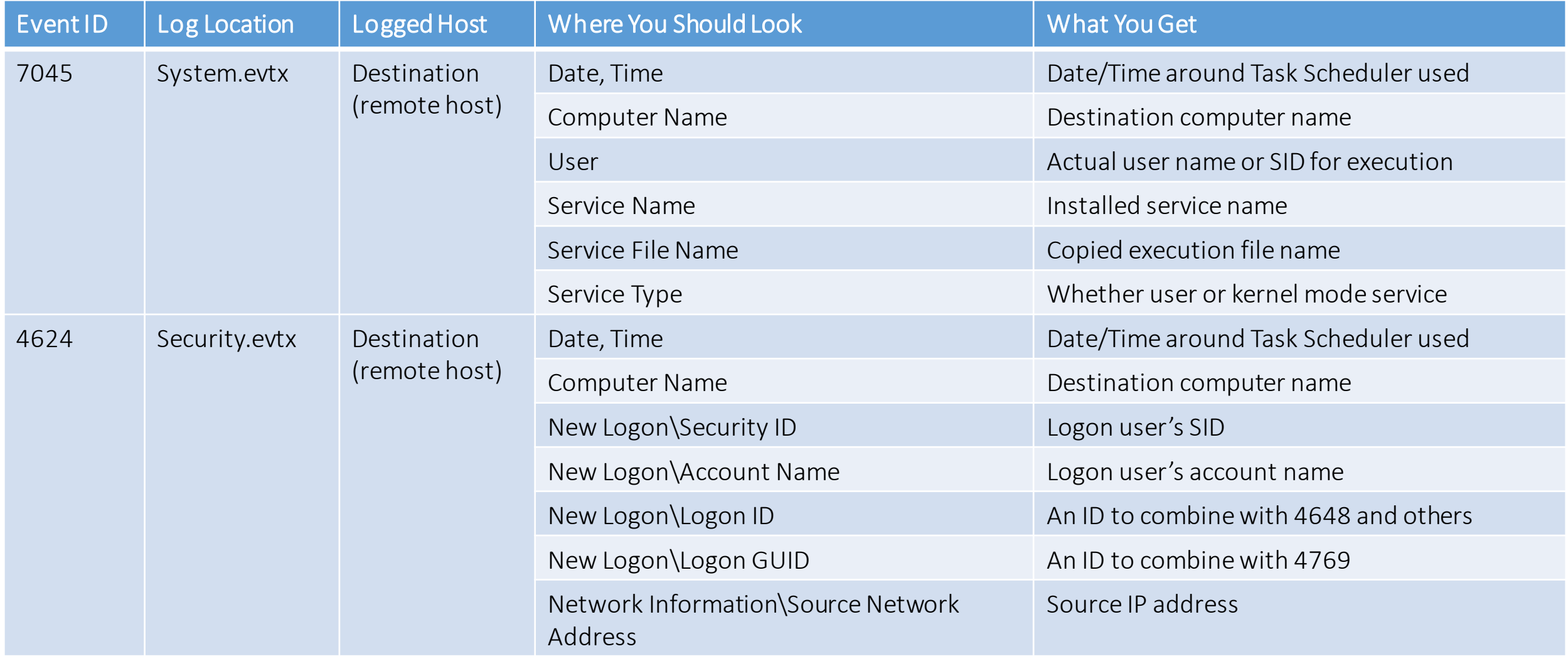

### **QQウロ日或了 <Load filter> マあののうち** <u>: 'Th</u>

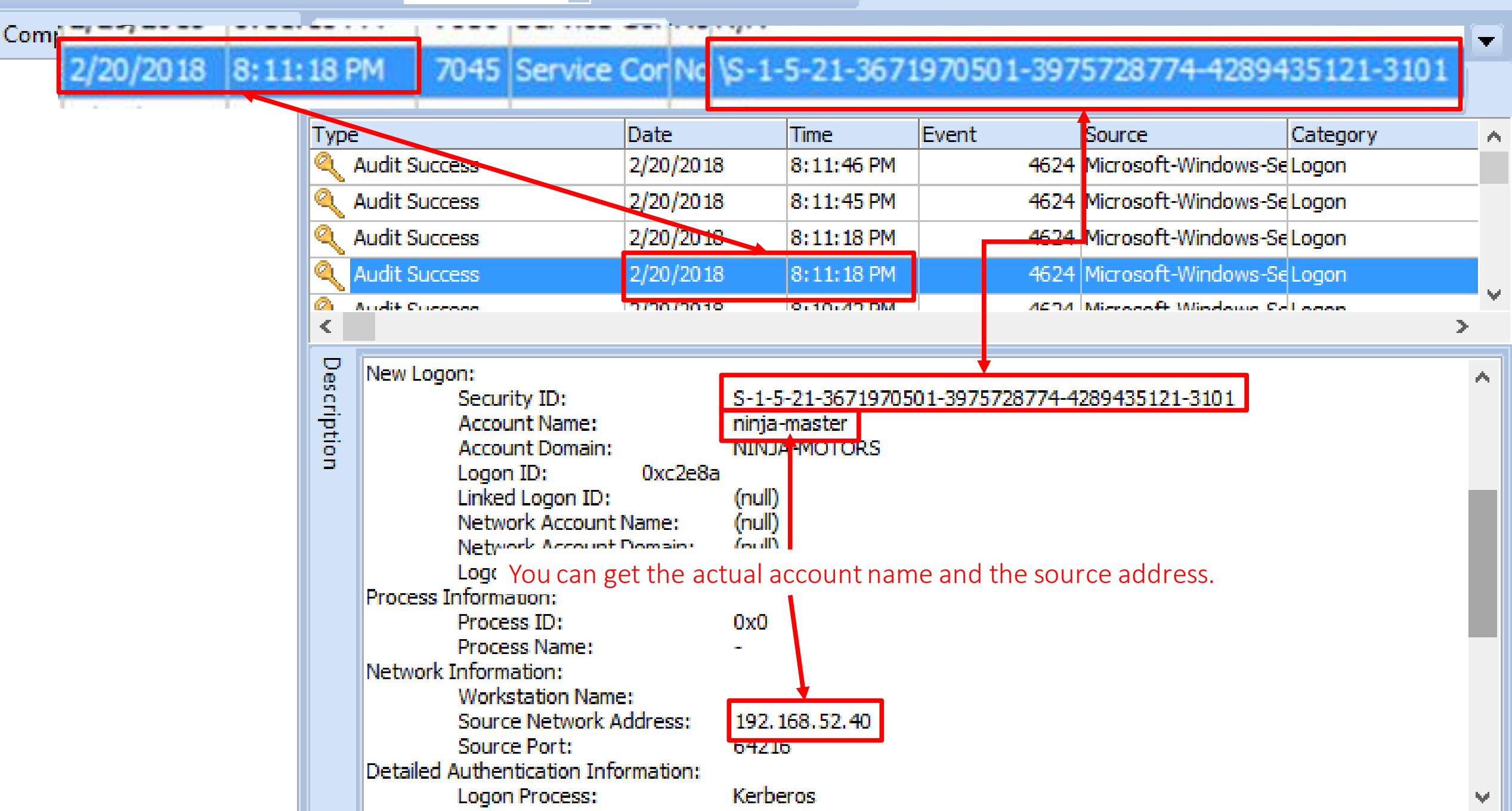

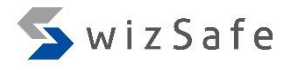

## PsExec Detection Method 1 (12)

- We found PsExec execution from ninja-master@192.168.52.40 at 8:11:18 PM on February 20, 2018.
- We can find another PsExec execution in this log.
	- 2/20/2018 8:10:42 PM
	- 2/20/2018 8:08:09 PM
	- 2/20/2018 8:07:56 PM

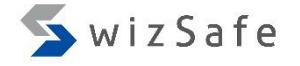

## PsExec Detection Method 2

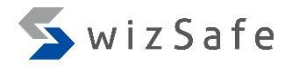

### PsExec Detection Method 2 (1)

- If the attackers change the execution name and the service name of PSExec with -r option, we can still detect PSExec execution because of the following characteristics.
	- The PSExec service execution file (default: PSEXESVC.exe) is copied to "%SystemRoot%" directory on the remote computer.
	- The service name is the same as the execution name without the ".exe" extension.
	- The service is executed in "user mode", not "kernel mode".
	- "LocalSystem" account is used for the service account.
	- The actual account is used to execute the service execution file, not "SYSTEM".

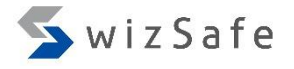

## PsExec Detection Method 2 (2)

- We use the same log as the previous exercise's one. Click "Filter Events" button.
	- Training Materials\EventLogAnalysis\PSExec\win7 system psexec en.evtx

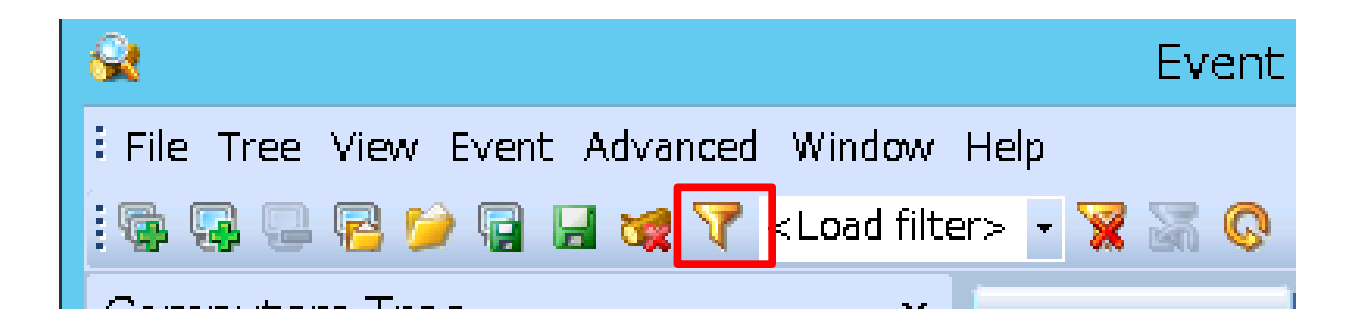

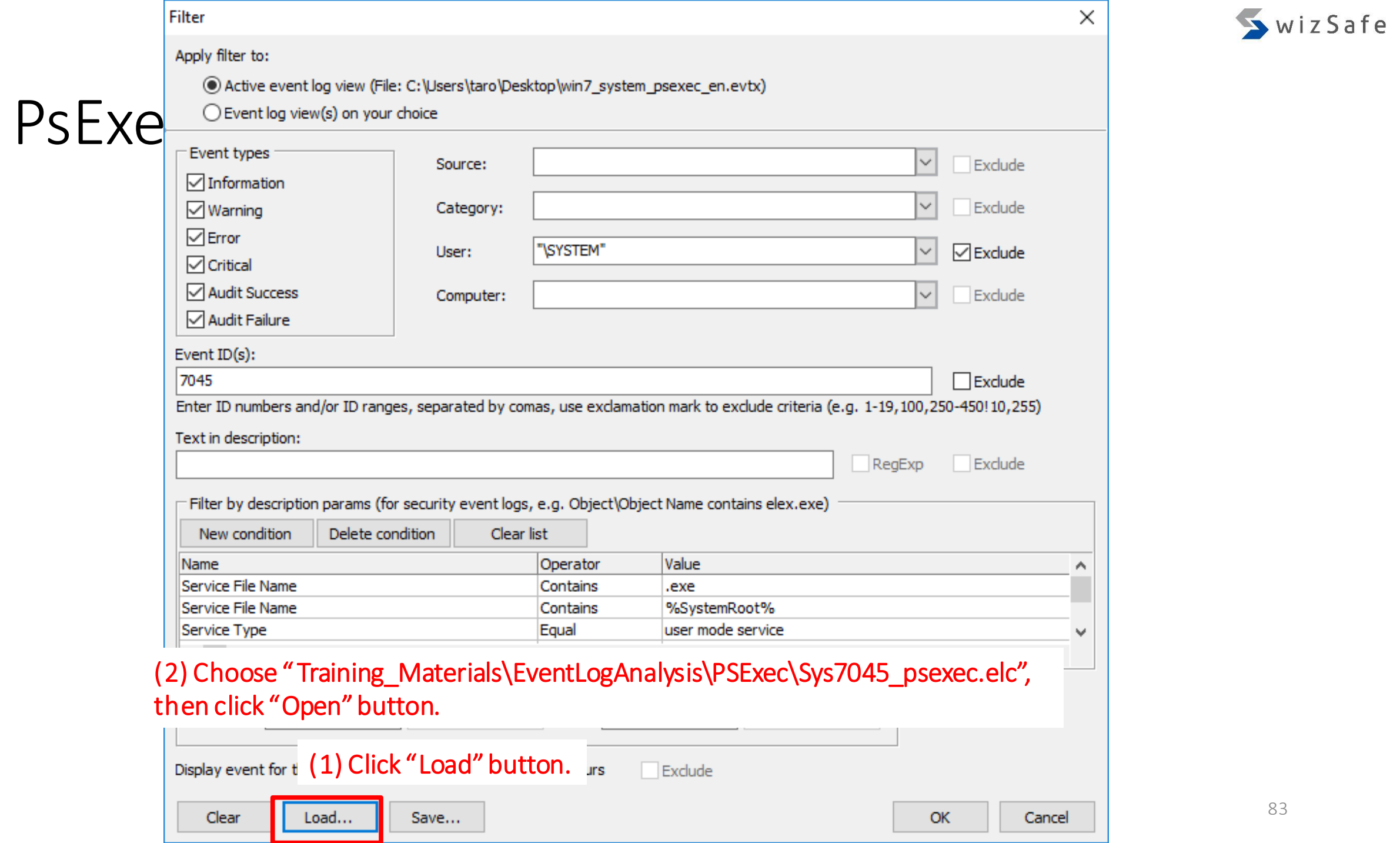

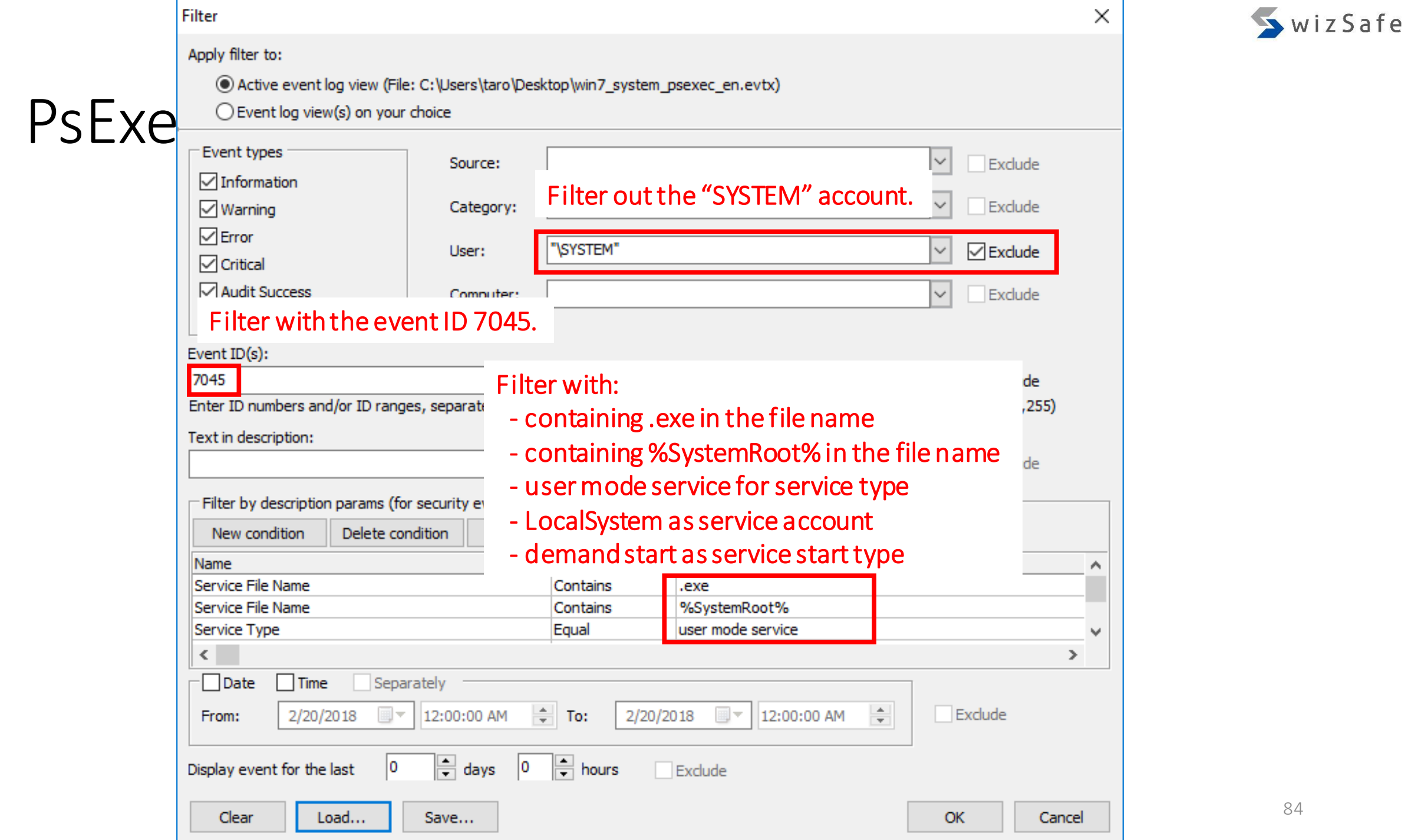

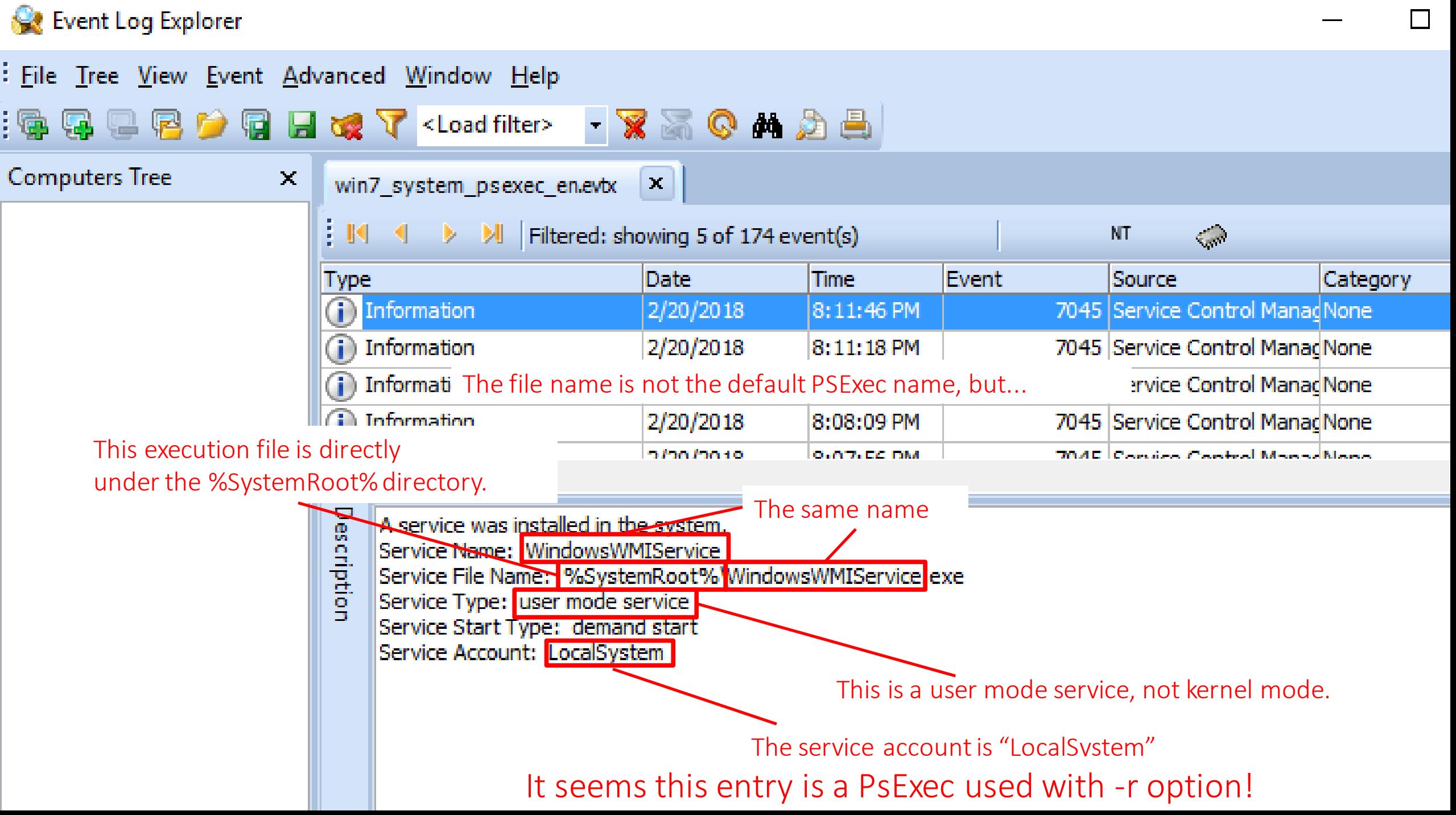

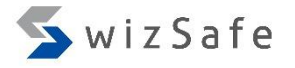

## PsExec Detection Method 2 (6)

- We found PsExec execution with -r option at 8:11:46 PM on 20<sup>th</sup> Feb.
	- The temporary service name is "WindowsWMIService".

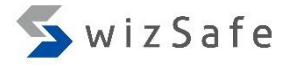

# To be continued…